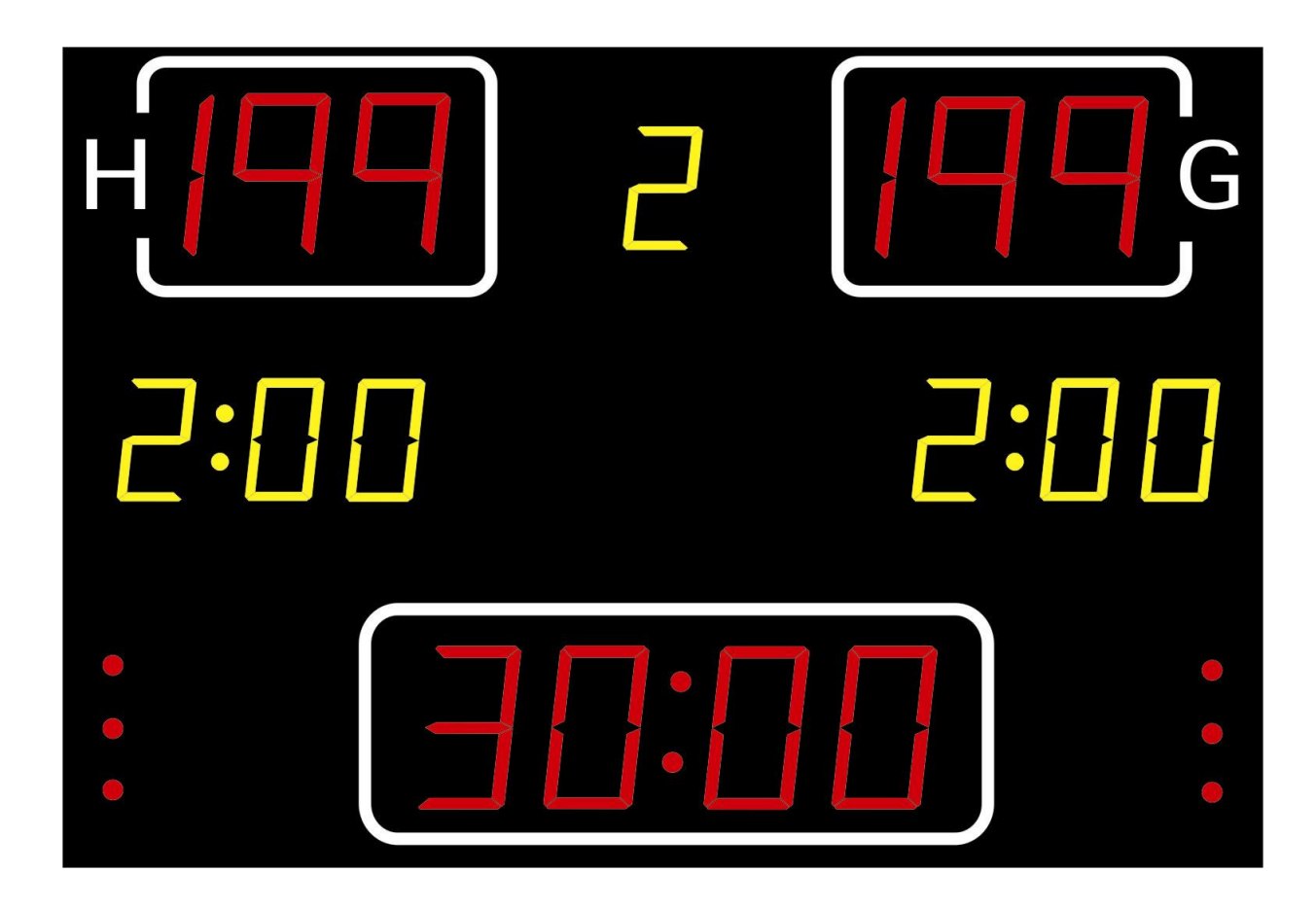

# **Bedienungsanleitung**

# **MULTISPORT Sportuhren**

**Vers. 3.8 30.06.2010** 

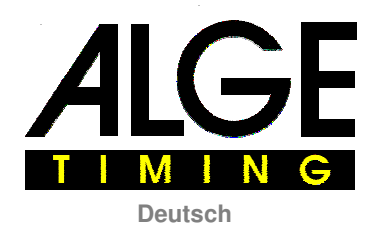

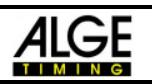

## **INHALTSVERZEICHNIS**

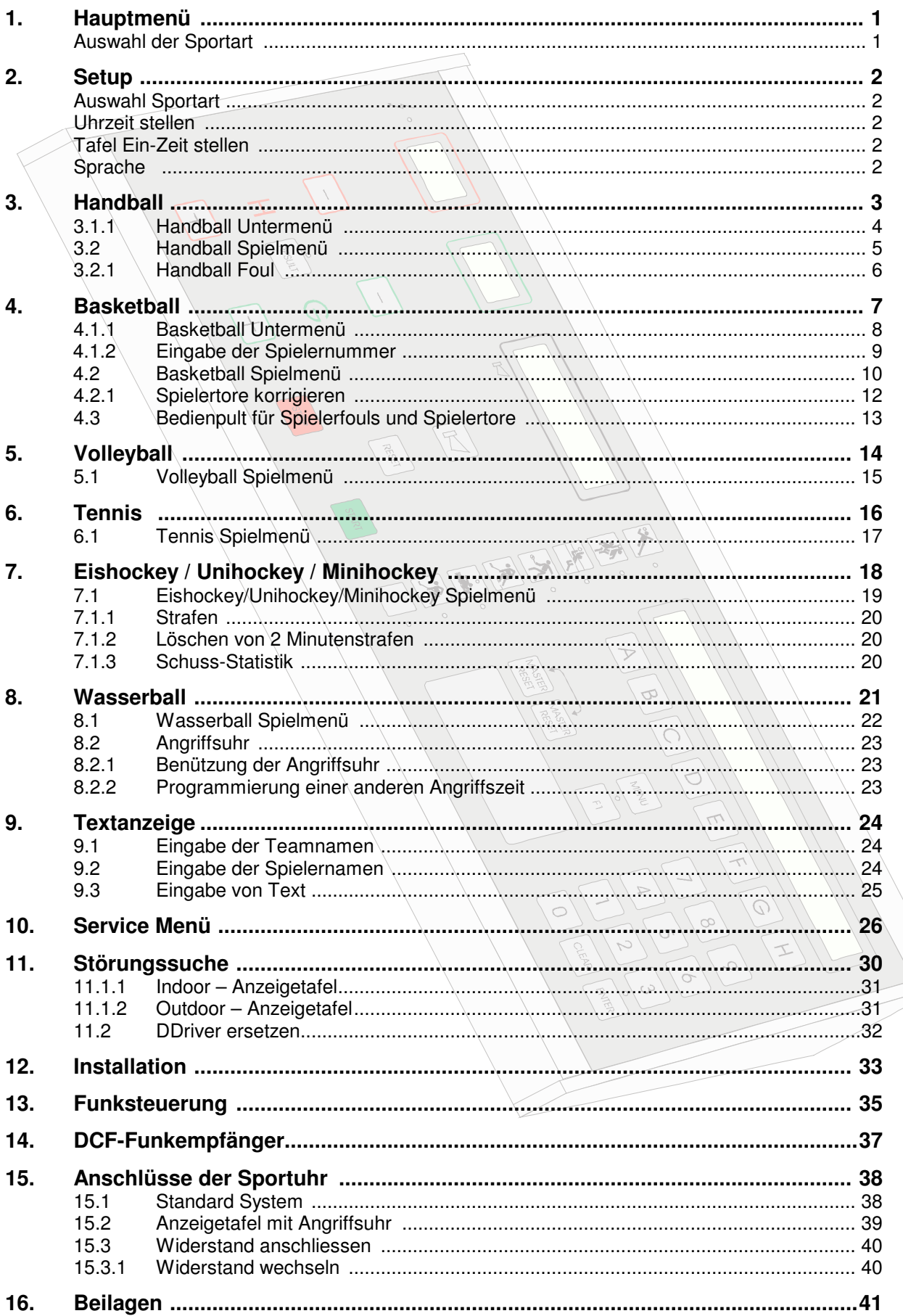

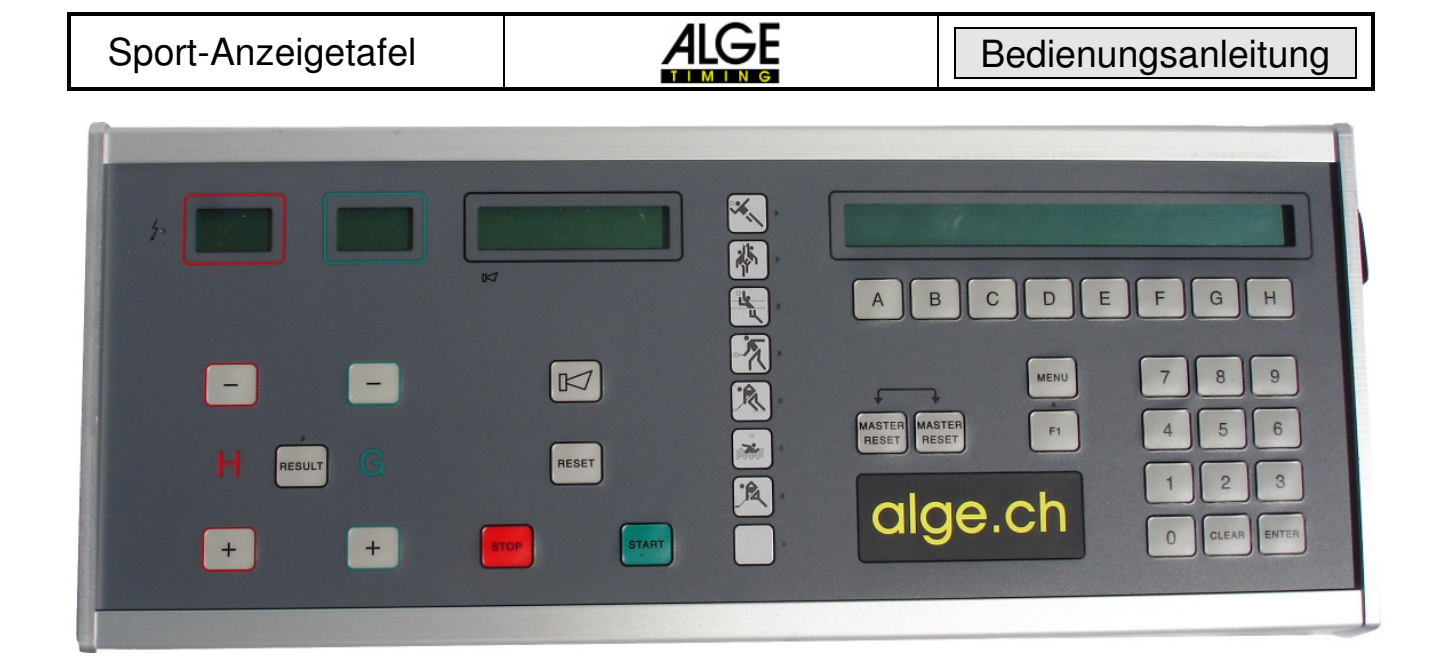

## **1. Hauptmenü**

#### **Auswahl der Sportart**

Beim Einschalten wird die zuletzt gewählte Einstellung geöffnet.

Wird eine andere Sportart gewünscht, so ist wie folgt vorzugehen:

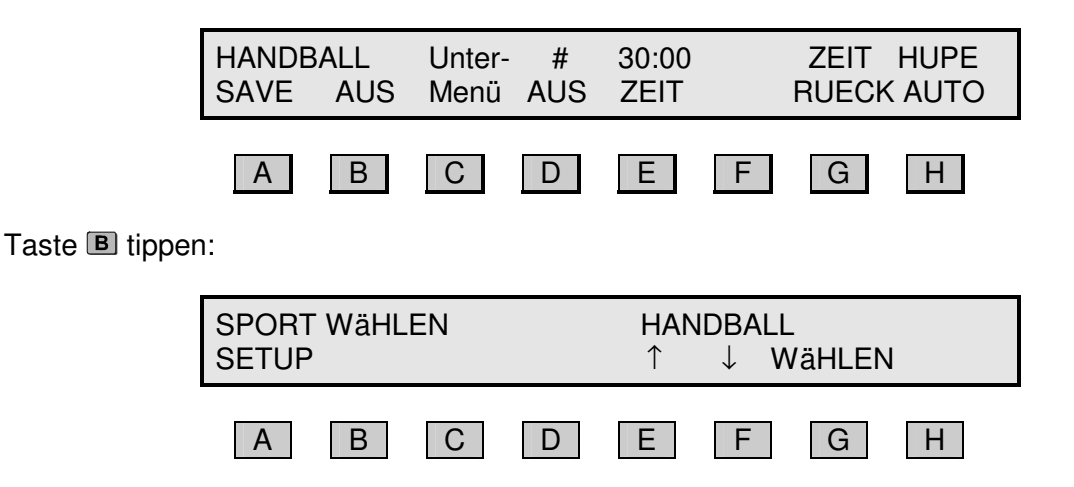

Tasten  $\Box$  oder  $\Box$  (nach oben oder unten) tippen, bis zur gewünschten Sportart. Mit **ENTER** oder **G** wird die gewünschte Sportart gewählt.

Folgende Sportarten sind verfügbar:

 Handball Basketball Volleyball **Tennis Eishockey Wasserball Unihockey Minihockey** Futsal (Hallenfussball) Bandy (Vorläufer des Eishockey, wird heute in Nord- und Osteuropa sowie in Nordamerika gespielt)

## **2. Setup**

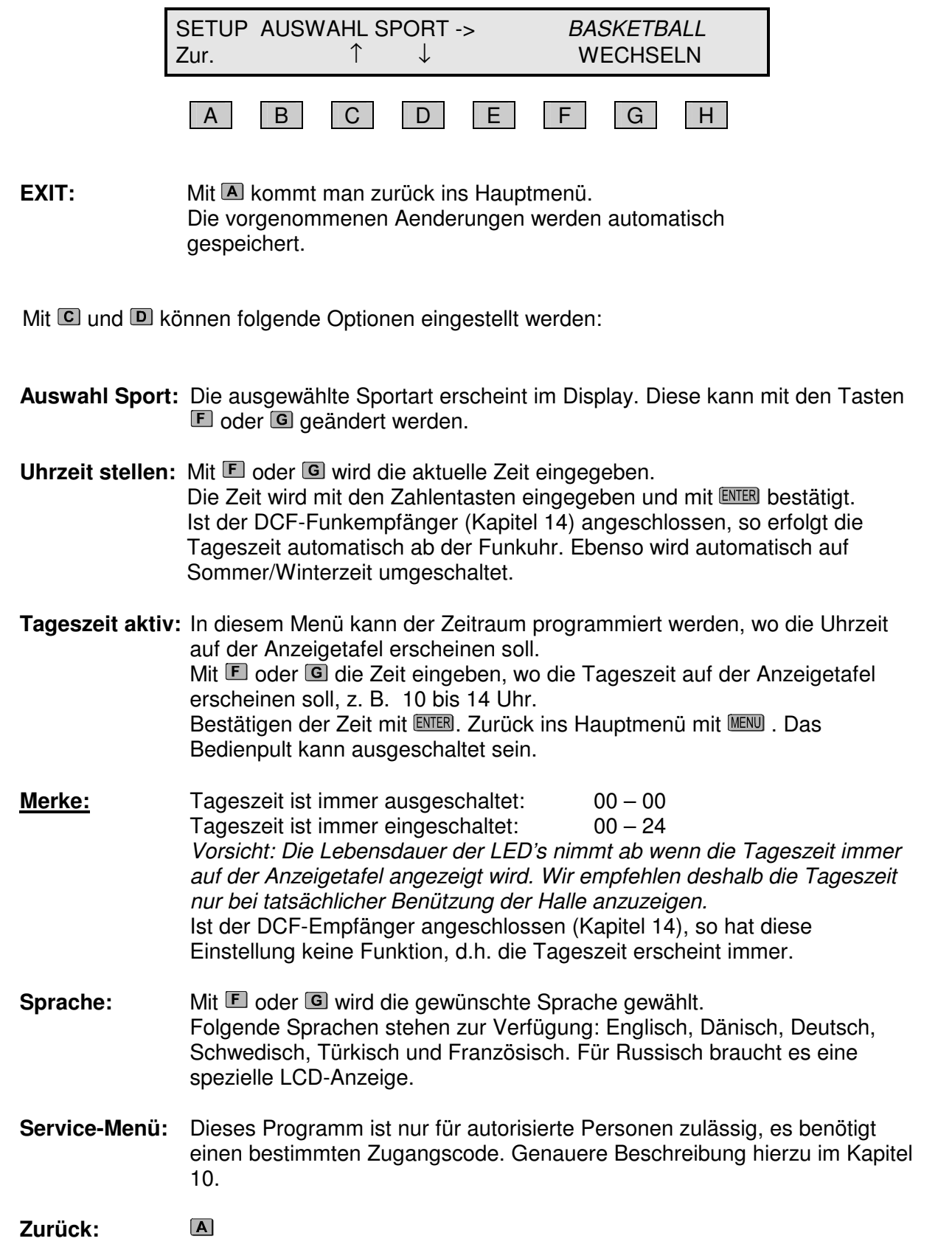

## **3. Handball**

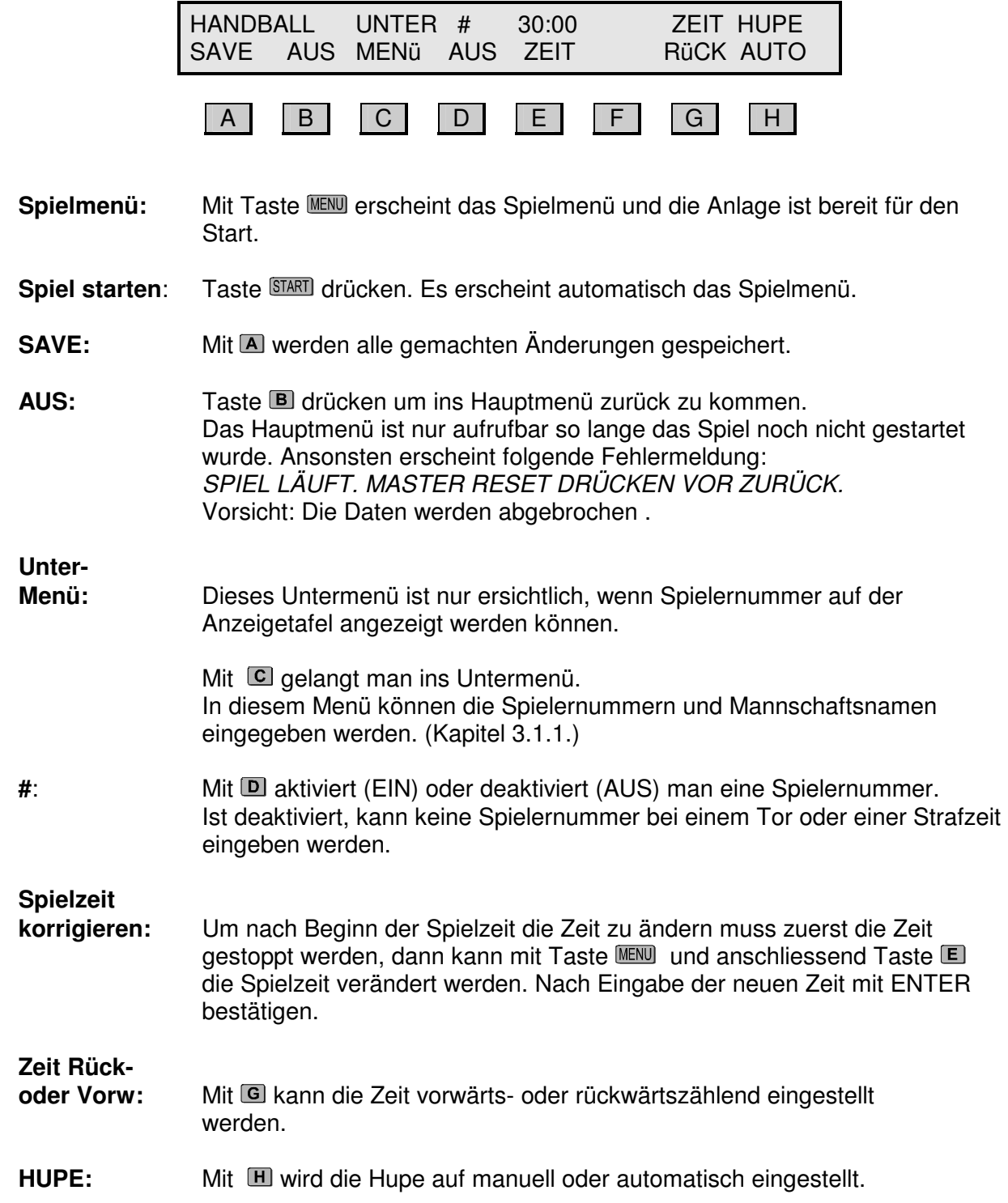

#### **3.1.1 Handball Untermenü**

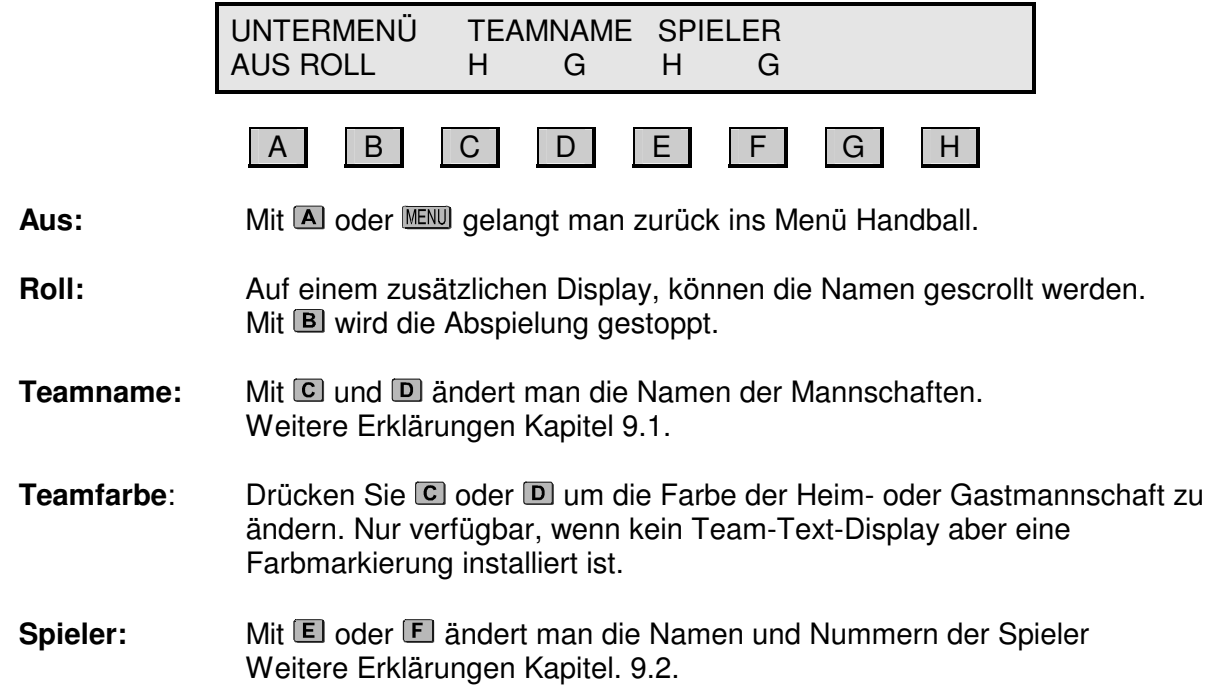

### **3.2 Handball Spielmenü**

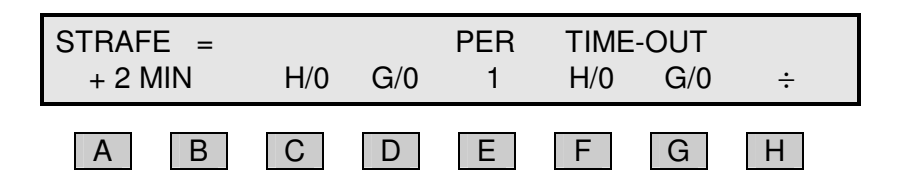

**Einstellungen:** Mit **MENU** gelangt man in das Spielmenü.

Karte **Nur als Option mit Zusatz-Anzeigetafel möglich. A** oder **B** drücken, um Heim oder Gastspieler eine rote oder gelbe Karte zu geben (siehe 3.2.1)

- **Strafe:** Mit C (Heim) oder D (Gast) wird der Mannschaft eine Strafe zugeteilt. Die Strafzeit erscheint auf der Anzeigetafel im grünen Feld und im Display über der entsprechenden Mannschaft.
- **Strafe löschen:** Um eine Strafzeit zu löschen, drücken Sie zuerst **III** und danach die entsprechende Mannschaft, also **C** (Heim) oder **D** (Gast). Sind mehrere Strafen vergeben, so wird die zuletzt vergebene Strafe gelöscht.
- **Zusatzstrafe:** Erhält ein Spieler auf der Strafbank eine zusätzliche Strafe, Taste drücken und die entsprechende Mannschaft, also C (Heim) oder D (Gast). Die Strafen werden aufgelistet. Beim entsprechenden Spieler  $\Box$ . **E** oder **II**) die zusätzliche Strafe vergeben (siehe Zeichnung unten). Mit **A** oder Menü gelangen Sie zurück ins Spielmenü.
- **Anzahl Strafen:** Die Anzahl Strafen wird im Display (H/**x** oder G/**x**) angezeigt. Die Punkte links und rechts auf der Tafel, zeigen die Anzahl Strafen an. Bei mehreren Strafen wird immer die älteste Strafzeit angezeigt.

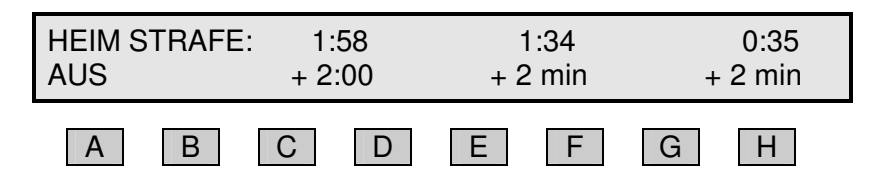

**PER:** Mit **E** wird die nächste Spielperiode gewählt. Um eine Korrektur nach unten vorzunehmen Taste **III** und anschliessend **E** drücken.

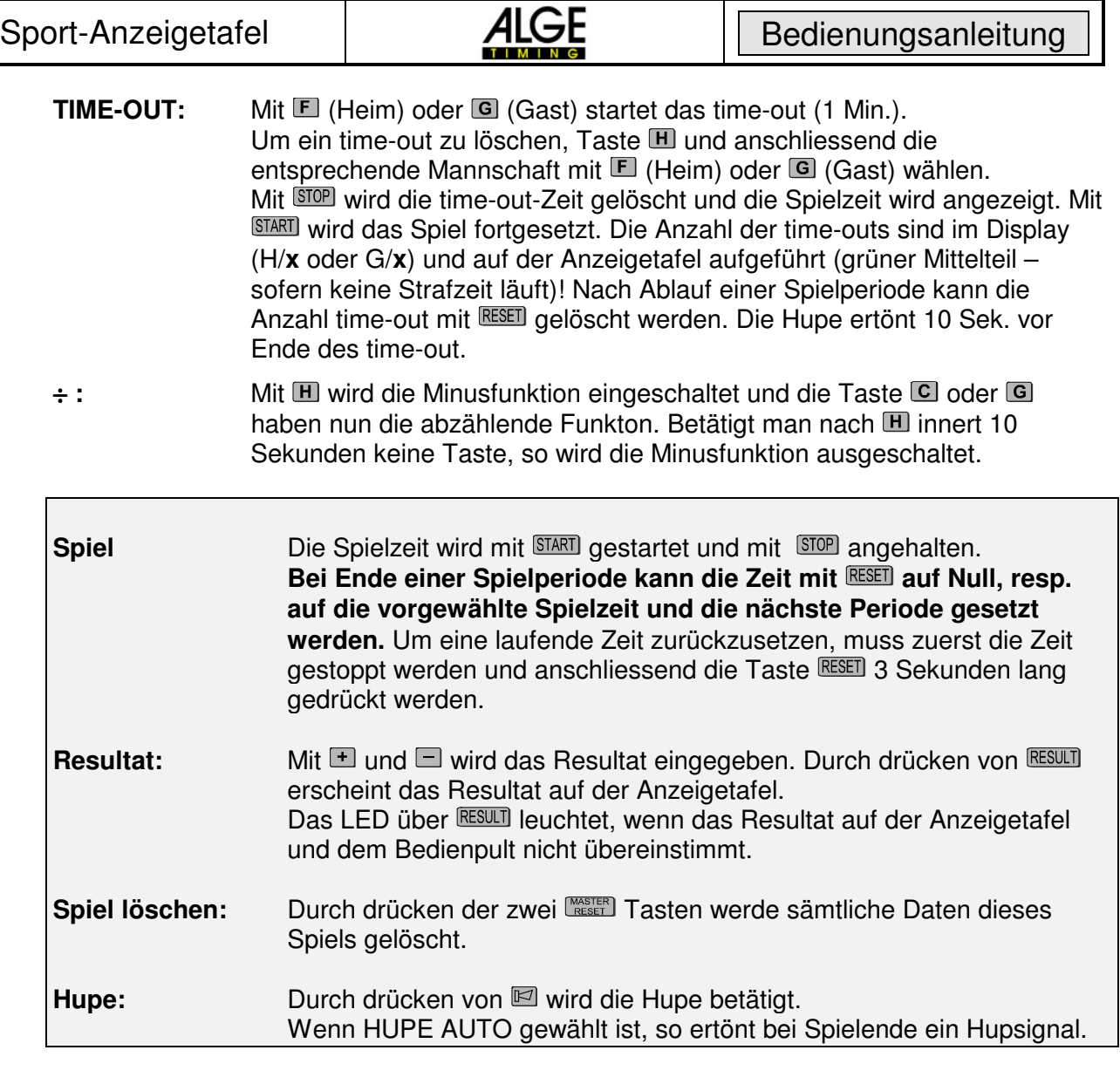

#### **3.2.1 Handball – Foul**

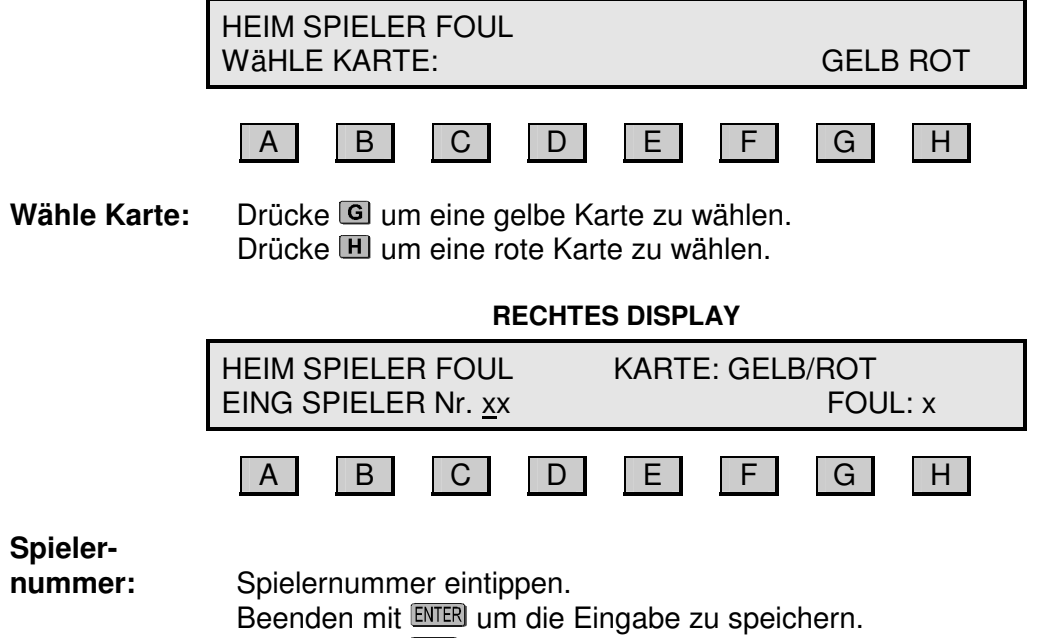

## **4. Basketball**

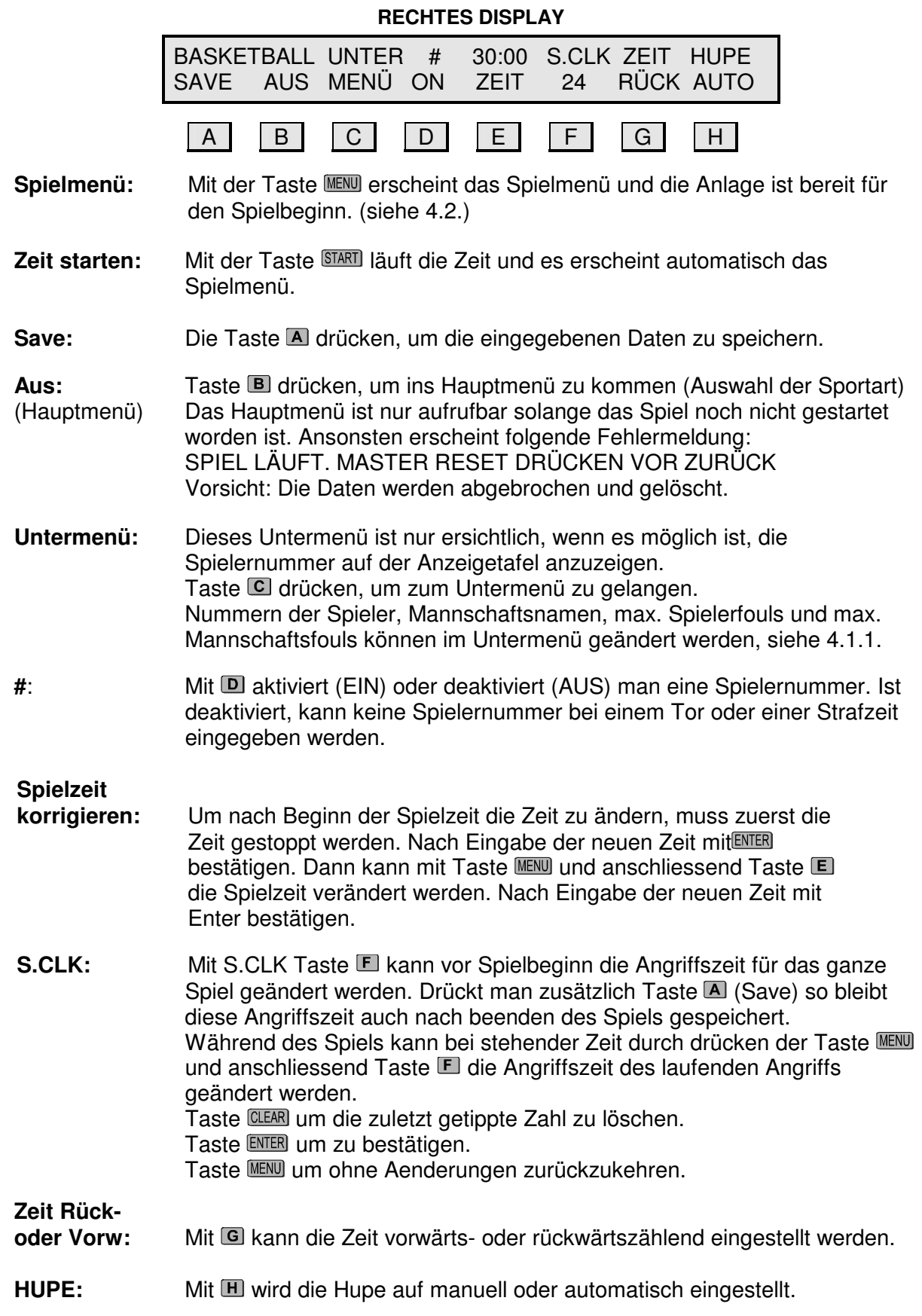

#### **4.1.1 Basketball Untermenü**

Das Untermenü Basketball ist nur bei entsprechender Anzeigetafel verfügbar.

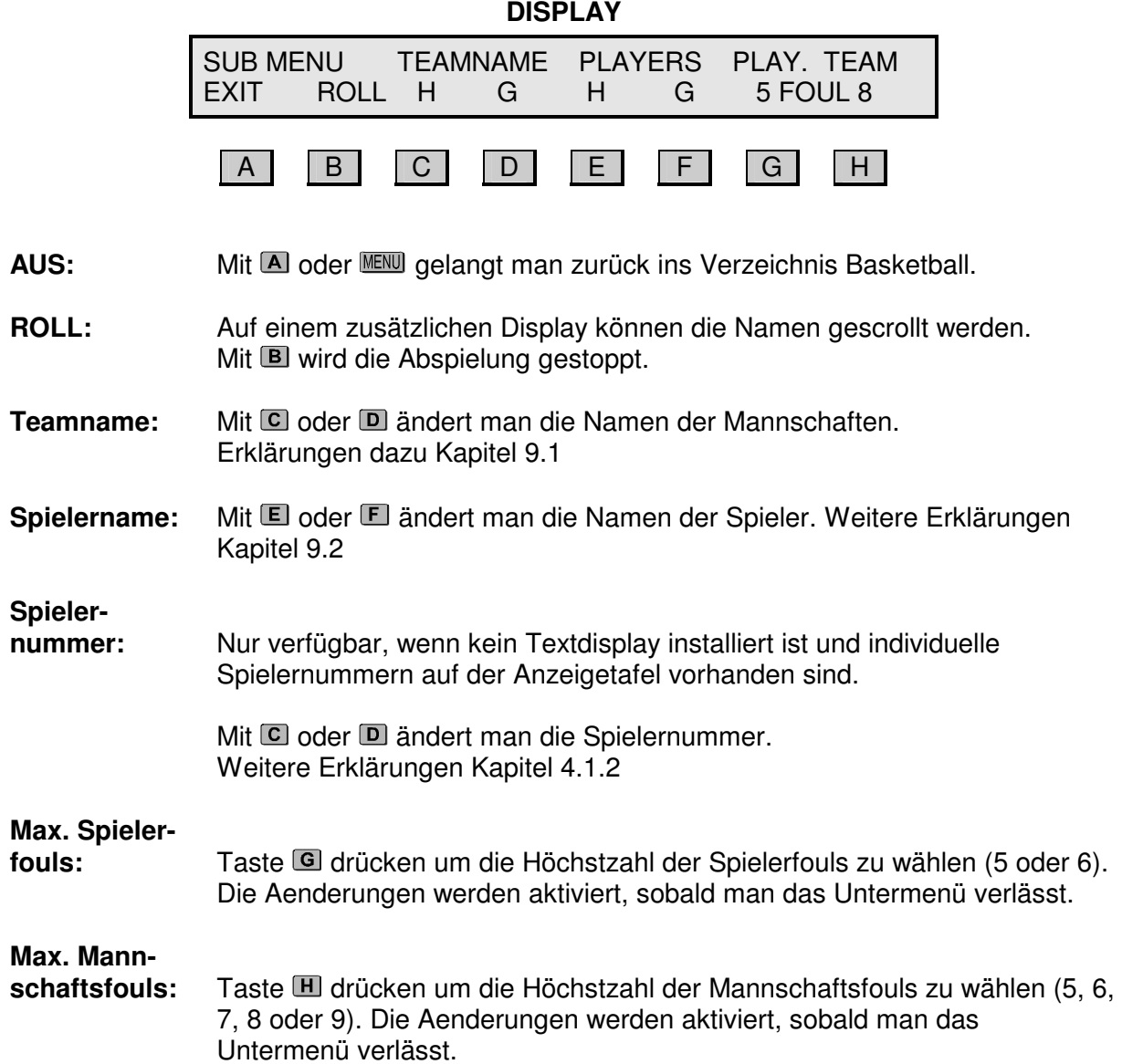

#### **4.1.2 Eingabe der Spielernummer.**

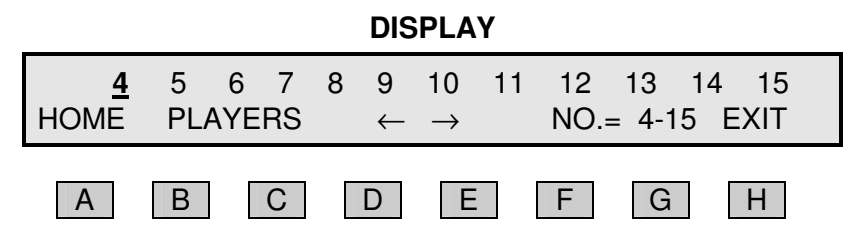

Der Cursor blinkt vor der Spielernummer, die geändert werden kann.

Die Nummer wird auf der numerischen Tastatur registriert (0-99).

Drücken Sie um zu bestätigen, dann fahren Sie mit der nächsten Nummer weiter (nach rechts).

Wenn die Nummer bereits auf der Anzeigetafel vorhanden ist, wird die zuletzt eingegebene Nummer gespeichert.

Die Zahl 0 wird auf der Anzeigetafel nicht angezeigt.

- ←**:** Taste drücken, um die Nummer zu bestätigen und zur zuletzt eingetippten Spielernummer (nach links) zurückzukehren.
- →**:** Taste drücken, um die Nummer zu bestätigen und zur nächsten Spielernummer zu gehen (nach rechts).

#### **Spieler**

- **Nr. 4-15:** Mit **D** oder **G** werden die Spielernummer für 4-15 gesetzt.
- Aus: Mit **E** oder **KENU** kehren Sie zum Setup Menü und der angepassten Spielernummer zurück.

### **4.2 Basketball Spielmenü**

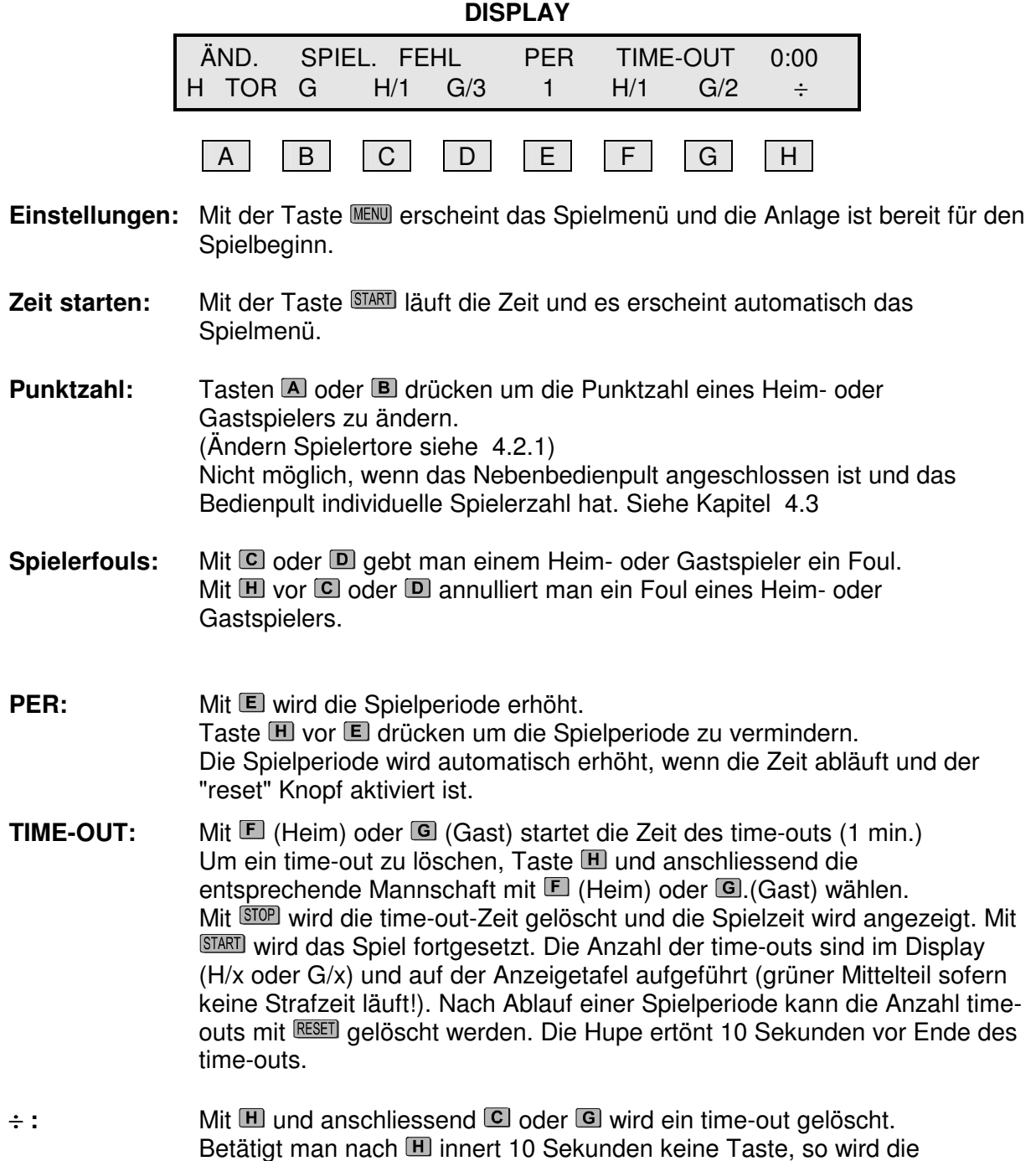

Minusfunktion ausgeschaltet.

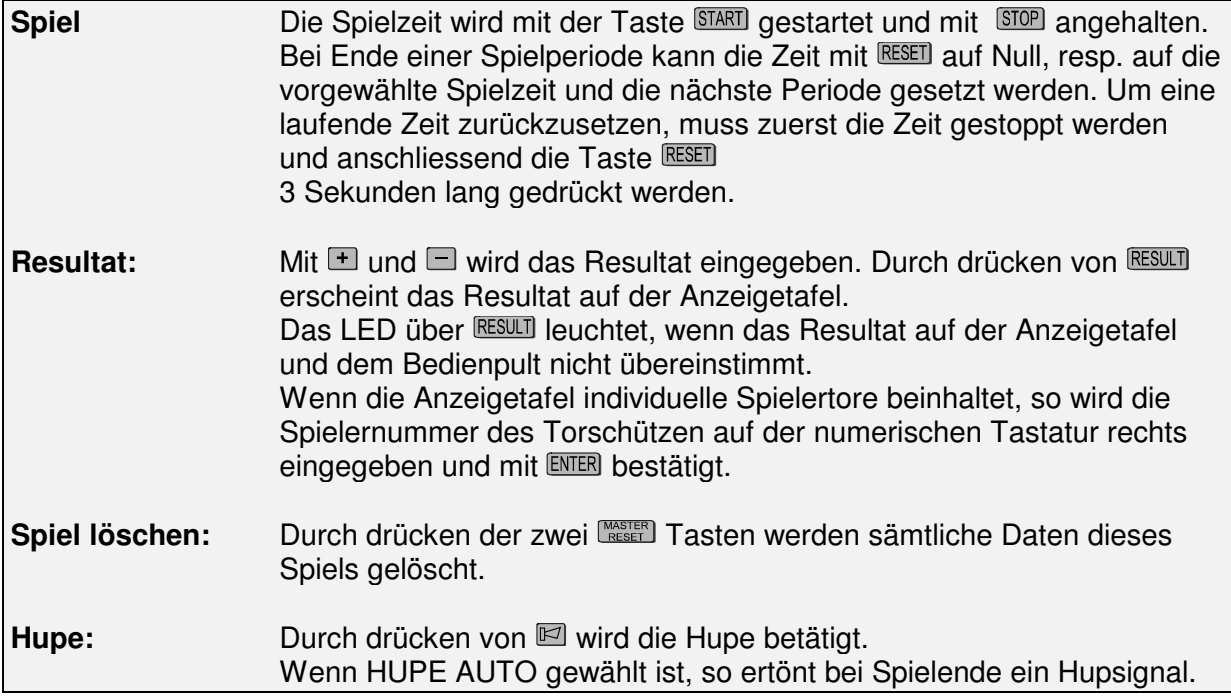

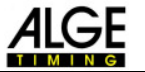

#### **4.2.1 Spielertore korrigieren**

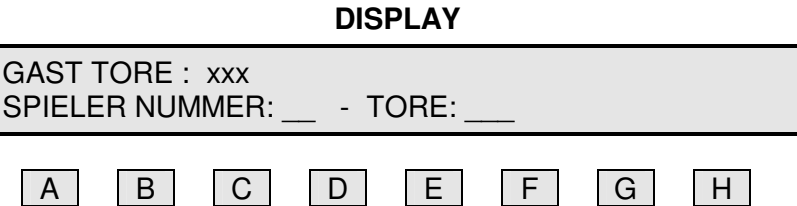

**Spielernummer:** Mit  $\blacksquare$  (Heim) oder  $\blacksquare$  (Gast) wählt man die betreffende Mannschaft. Anschliessend kann die entsprechende Spielernummer eingegeben werden. Taste ENTER drücken um die Spielernummer zu bestätigen. Taste drücken um die zuletzt eingegebene Ziffer zu löschen Taste drücken um ohne Änderungen retour zu gelangen.

**Spielertore:** Jetzt kann Gesamtzahl Tore des Spielers geändert werden. Taste drücken um die Eingabe des Spielers zu bestätigen. Taste drücken um die zuletzt eingegebene Ziffer zu löschen. Taste drücken um ohne Änderungen retour zu gelangen.

#### **Änderungen akzeptieren: Die Taste (links) drücken. Die Anzeigetafel ist somit wieder aktualisiert und die Änderungen gespeichert.**

Um die Anzahl gemachter Tore eines Spielers zu reduzieren muss das gleiche Verfahren wie bei einer Erhöhung gemacht werden.

#### **Mehrere**

**Änderungen:** Es können mehrere Änderungen von Spielertore und Spielernummer einer Mannschaft gleichzeitig gemacht werden. Die Gesamtanzahl Tore wird im Display oberhalb Spielernummer bei (Heim Tore) oder (Gast Tore) angezeigt. Mit der Taste RESULI wird das Total Tore der Mannschaft auf der Anzeigetafel aktualisiert.

#### **4.3 Separates Bedienpult für Spielerfouls und Spielertore**

Das separate Bedienpult wird wie folgt angeschlossen:

- bei Kabelverbindung zur Anzeigetafel: Kabel mit 2 x Kabeldosen und 1 x Kabelstecker, alle 4-adrig Kabeldosen an beide Bedienpulte Kabelstecker an Anschlussstelle
- bei Funkverbindung zur Anzeigetafel: Kabel mil mit 1 x Kabeldose 4-adrig und 1 x D-Substecker, 15-adrig Kabeldose an kleines Bedienpult für Spielerfouls D-Substecker 15-adrig an grosses Bedienpult für Zeit

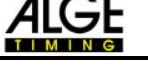

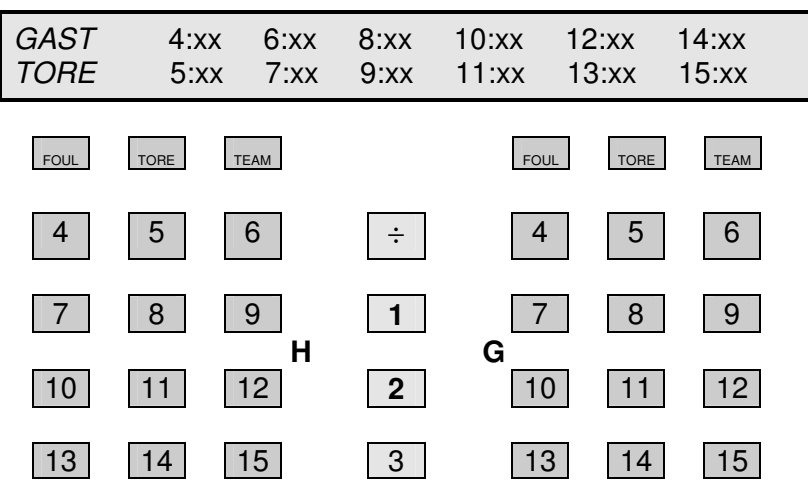

**DISPLAY**

Die Tastatur links ist für die Heimspieler, die rechte Tastatur für die Gastspieler.

Spielernummer für Heim oder Gast wird auf dem Display angezeigt. Bei xx ist die Anzahl Fouls oder Tore jedes Spielers angezeigt.

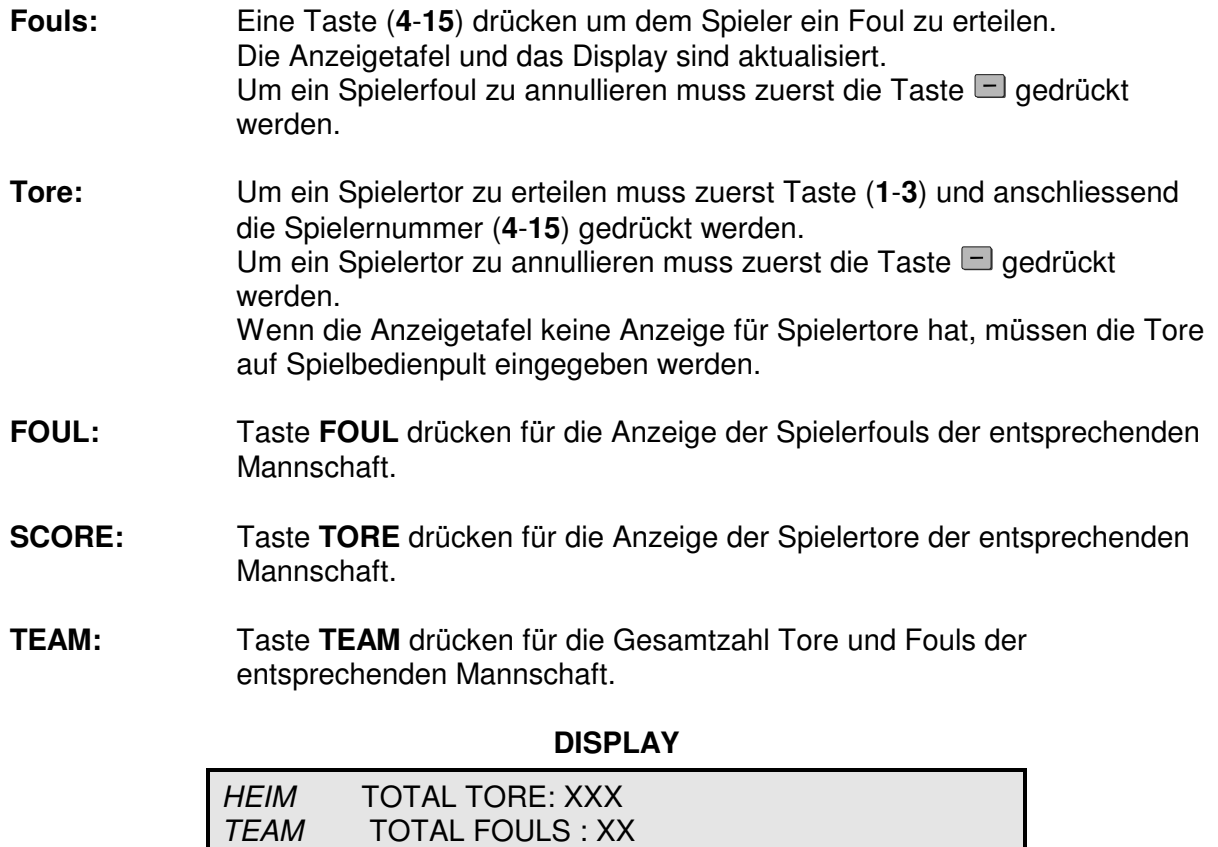

**RESET:** Durch drücken von Master Reset wird alles zurückgesetzt.

## **5. Volleyball**

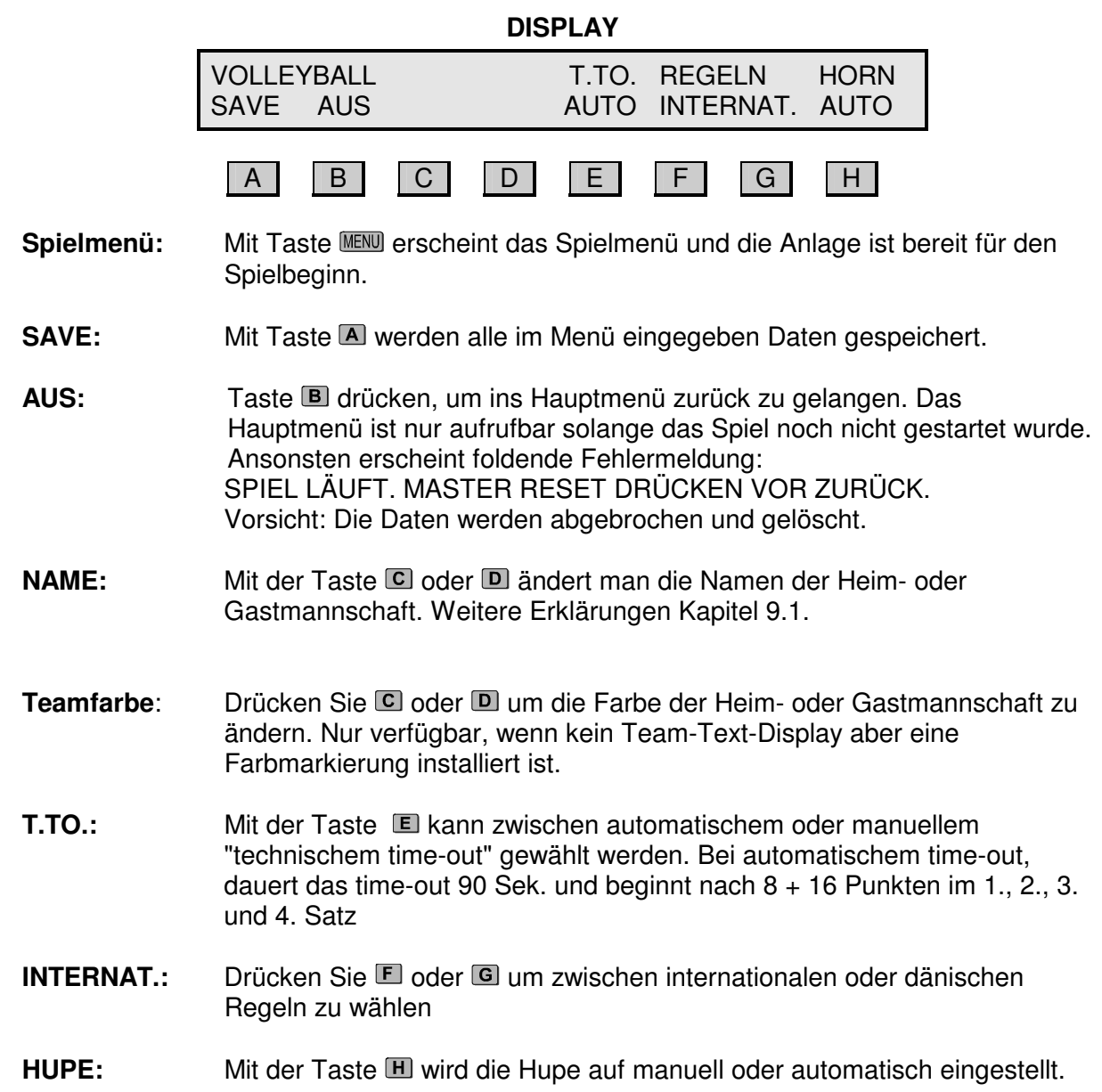

#### **5.1 Spielmenü Volleyball**

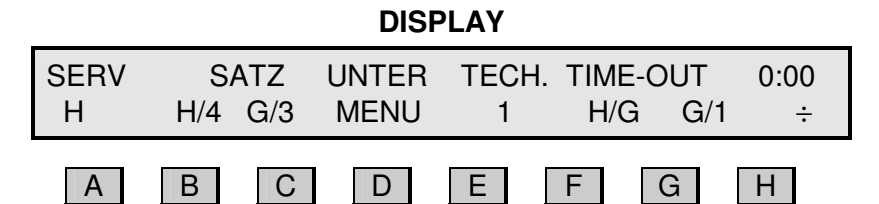

**Einstellungen:** Mit Taste **MENU** gelangt man ins Hauptmenü.

- **SERV:** Mit der Taste A (H or G) gelangt man zur Anzeige für den Service, welcher mit einem Bindestrich (-) angezeigt wird. Nach jedem Spiel wechselt die Anzeige des Service automatisch.
- **SATZ:** Taste **B** oder **C** drücken um den Satz der Mannschaft zu zählen. Dies ist nur möglich wenn die Mannschaft mehr Punkte hat. Sobald ein Satz gezählt wird werden die Punkte wieder zurückgestellt. Um die vorangegangene Eingabe zu annullieren, drückt man  $\mathbb H$  vor  $\mathbb B$  oder  $\mathbb C$ .
- **TECH.:** Mit Taste Startet das technisches time-out (90 Sek.) Mit Taste  $\mathbb H$  vor  $\blacksquare$  kann ein solches time-out wieder annulliert werden.
- **TIME-OUT:** Mit  $\blacksquare$  (Heim) oder  $\blacksquare$  (Gast) startet das time-out (1 Min.). Um ein time-out zu löschen, Taste  $\blacksquare$  und anschliessend die entsprechende Mannschaft mit  $\blacksquare$  (Heim) oder  $\blacksquare$  (Gast) wählen. Mit **STOP** wird die time-out Zeit gelöscht und die Spielzeit wird angezeigt. Mit wird das Spiel fortgesetzt. Die Anzahl der time-outs ist im Display (H/**x** oder G/**x**) und auf der Anzeigetafel aufgeführt (grüner Mittelteil – sofern keine Strafzeit läuft)! Nach Ablauf einer Spielperiode kann die Anzahl time-out mit RESET gelöscht werden. Sofern die Hupe auf automatisch eingestellt ist ertönt diese 10 Sek. vor Ende des time-out.
- $\div$ **:** Mit Taste **II** wird die Minusfunktion aktiviert; A bis **G** haben nun eine rückwärtszählende Funktion. Betätigt man nach **II** innert 10 Sekunden keine Taste, so wird die Minusfunktion wieder ausgeschaltet.
- **UNTER MENU:** Mit der Taste D gelangt man zum Spielerauswechsel. Taste B drücken für einen Spielerauswechsel der Heimmannschaft. Taste C drücken für einen Spielerauswechsel der Gastmannschaft. Mit der Taste (AUS) gelangt man zurück ins Spielermenü.

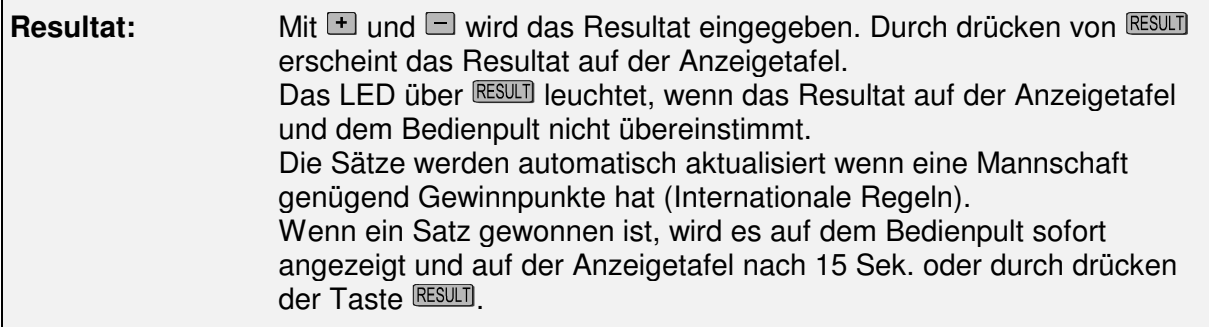

**Spiel löschen:** Durch drücken der zwei Tasten werden sämtliche Daten dieses Spiels gelöscht.

## **6. Tennis**

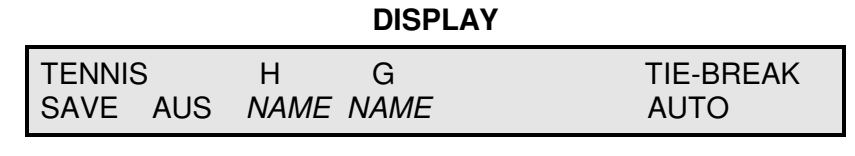

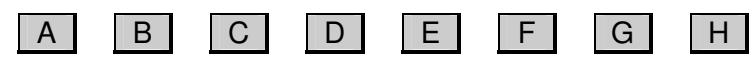

- **Spielmenü:** Mit der Taste **MENU** erscheint das Spielmenü und die Anlage ist für den Spielbeginn bereit.
- **SAVE:** Mit A werden alle eingegebenen Daten gespeichert.

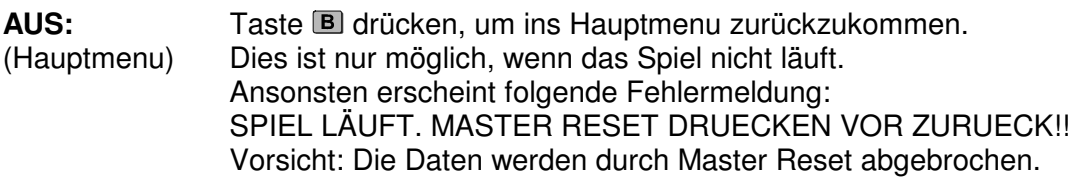

- **NAME: C** oder **D** drücken, um den Namen des Heim- oder Gastspielers zu wechseln. Namenswechsel: siehe Punkt 9.1
- **Teamfarbe:** Drücken Sie C oder D um die Farbe der Heim- oder Gastmannschaft zu ändern. Nur verfügbar, wenn kein Team-Text-Display aber eine Farbmarkierung installiert ist.
- **TIE-BREAK:** Mit Tasten G oder **H** können Sie zwischen automatischem oder manuellem tie-break wechseln.

#### **6.1 Tennis Spielmenü**

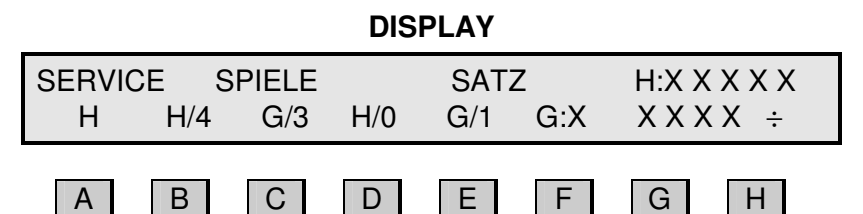

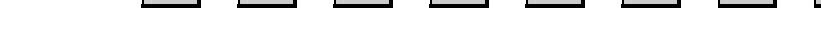

- **Einstellungen:** Mit der Taste **MENU** gelangt man ins Spielmenü.
- **SERVICE:** Taste (**H** oder **G**) drücken, um den Service zu wählen. Dieser wird mit einem Bindestrich (-) angezeigt. Nach jedem Spiel wechselt die Anzeige des Service automatisch.
- **SPIELE:** Mit der Taste **D** oder **C** werden die Heim- oder Gastpunkte eingegeben. Um die vorangegangene Eingabe zu annullieren, drückt man  $\blacksquare$  vor  $\blacksquare$ oder<sup>[C]</sup>
- SATZ: Taste **D** oder **E** drücken um den Satz des Heim- oder Gastspielers zu ändern. Um die vorangegangene Eingabe zu annullieren, drückt man  $\blacksquare$  vor  $\blacksquare$ oder<sup>[C]</sup>

 Die Sätze werden automatisch gezählt und die Resultate der Sätze sind über F und G angezeigt.

÷ : **Mit Taste Ⅲ** wird die Minusfunktion aktiviert; **A** bis ■ haben nun eine rückwärtszählende Funktion. Betätigt man nach **III** innert 10 Sekunden keine Taste, so wird die

Minusfunktion wieder ausgeschaltet.

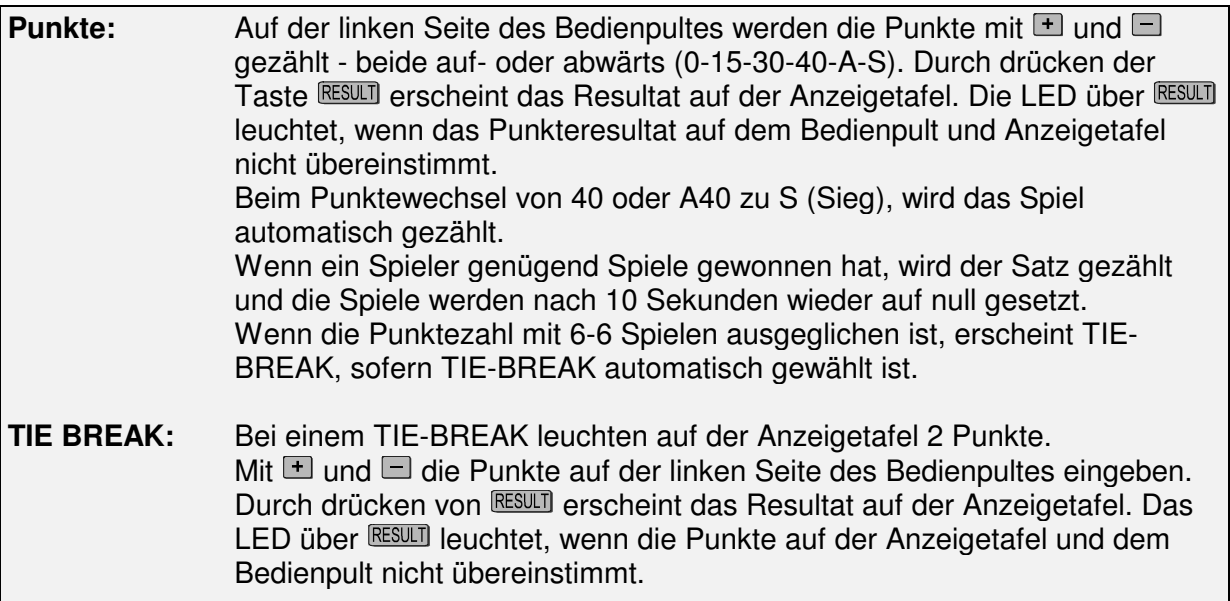

**Spiel löschen** Durch drücken der zwei Tasten werden alle Resultate gelöscht.

## **7. Eishockey / Unihockey / Minihockey**

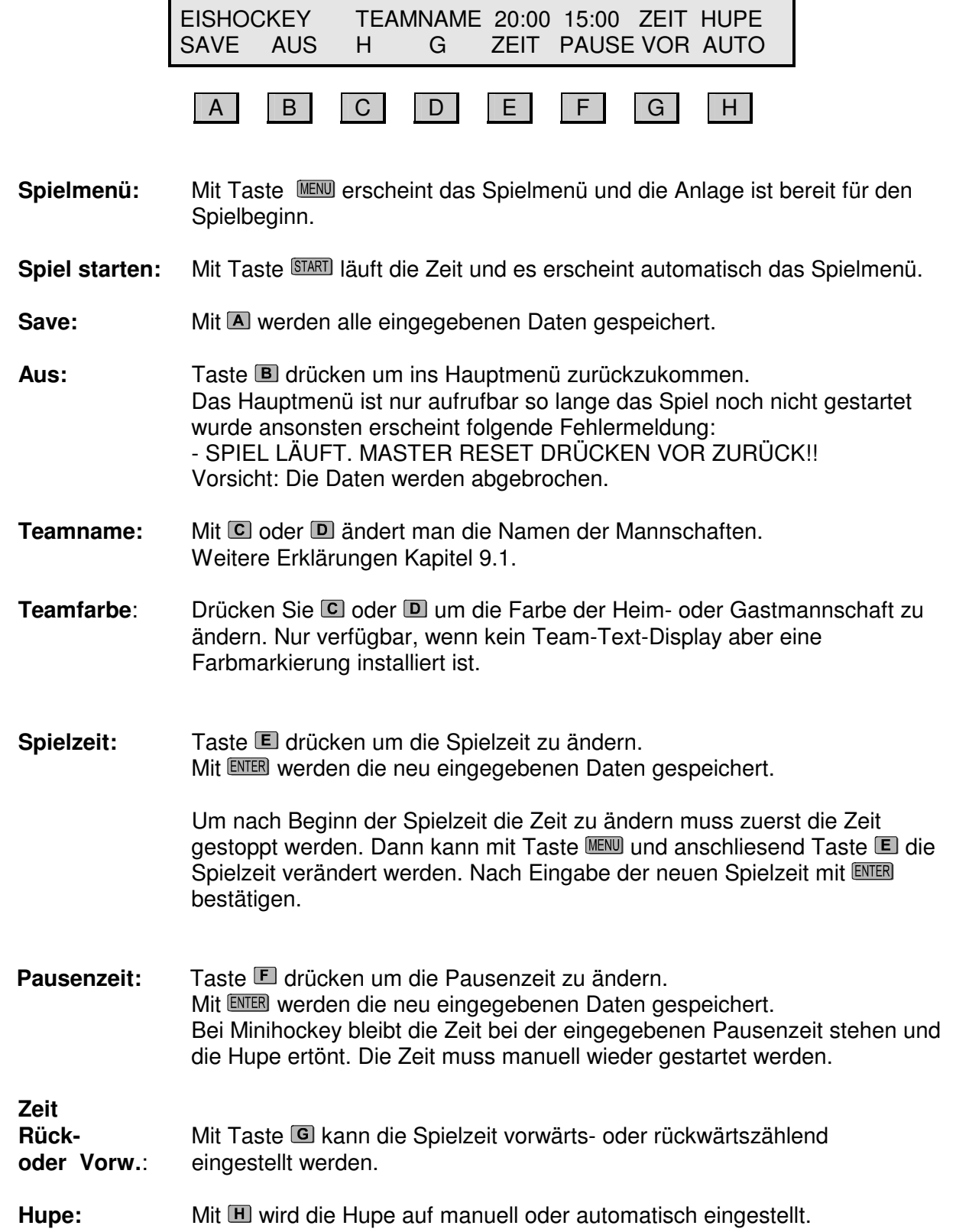

#### **7.1 Spielmenü - Eishockey / Unihockey / Minihockey**

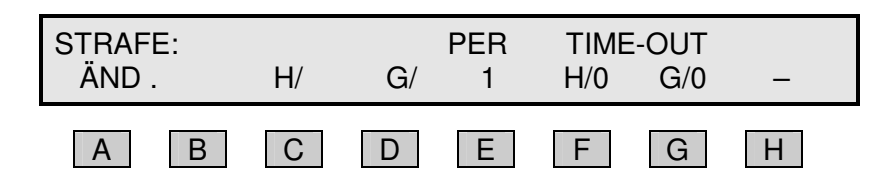

**Einstellungen:** Mit Taste gelangt man ins Hauptmenü.

- **Spiel starten:** Mit Taste läuft die Zeit und es erscheint automatisch das Spielmenü.
- **Strafe:** Mit C (Heim) oder D (Gast) wird der Mannschaft eine Strafe zugeteilt. Die Strafzeit erscheint auf der Anzeigetafel im grünen Feld und im Display über der entsprechenden Mannschaft. Mehr über Strafen ist im Kapitel 7.1.1 beschrieben.
- **PER:** Mit **E** wird die Spielperiode manuell geändert, was normalerweise nicht nötig ist. Um diese Funktion rückgängig zu machen, Taste  $\blacksquare$  und anschliessend **D** drücken.
- **TIME-OUT:** Mit  $\blacksquare$  (Heim) oder  $\blacksquare$  (Gast) startet das time-out (30 Sek.). Um ein time-out zu löschen, Taste III und anschliessend die entsprechende Mannschaft mit  $E$  (Heim) oder G (Gast) wählen. Mit **STOP** wird die time-out Zeit gelöscht und die Spielzeit wird wieder angezeigt. Mit WART wird das Spiel fortgesetzt. Die Anzahl der time-outs sind im Display (H/x und G/x) und auf der Anzeigetafel als Punkte unten links oder rechts angezeigt. Nach Ablauf einer Spielperiode kann die Anzahl time-outs mit **RESET** gelöscht werden. Die Hupe ertönt, wenn die timeout-Zeit abgelaufen ist.
- ÷ **:** Mit und anschliessend oder wird ein time-out gelöscht. Betätigt man nach  $\blacksquare$  innert 10 Sekunden keine Taste, so wird die Minusfunktion ausgeschaltet.

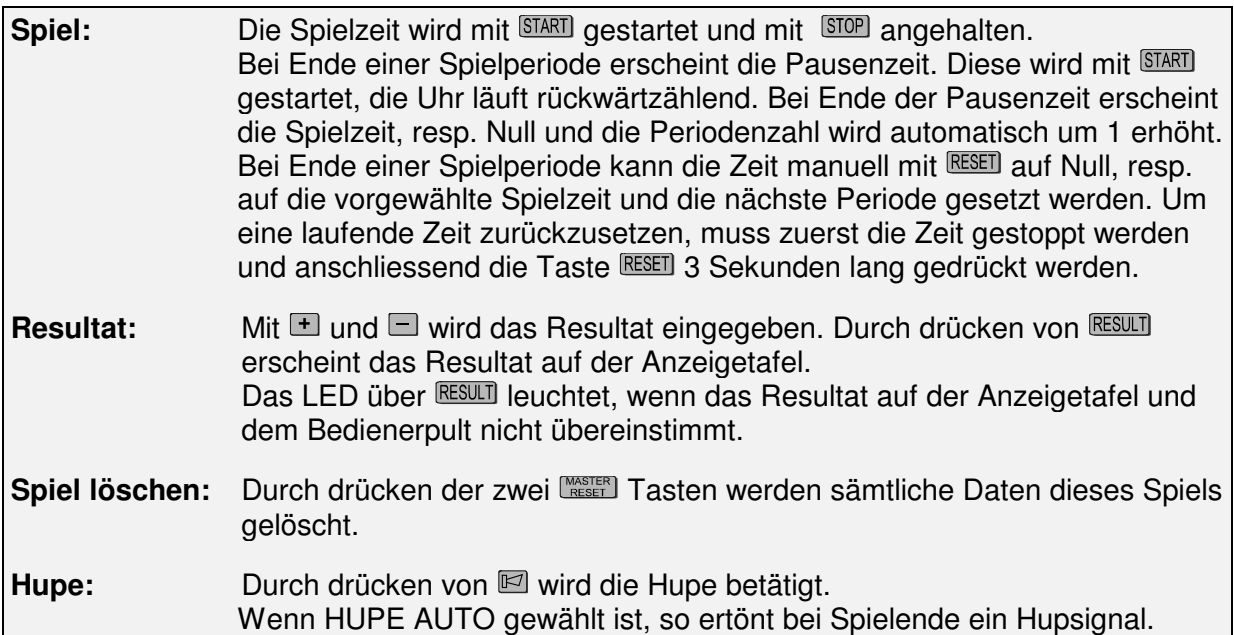

#### **7.1.1 Strafen:**

**Strafzeit ändern:** Taste **der drücken um die Standard-Strafzeiten zu ändern.** (z.B. 2 Minuten Strafe auf 1 Minute 30 Sekunden.)

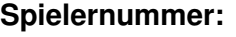

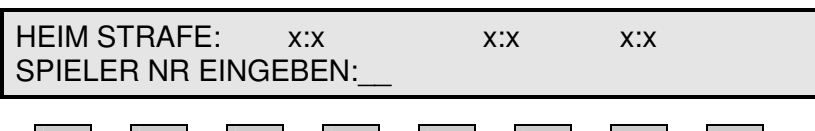

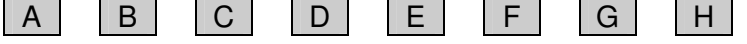

Mit  $\Box$  (Heim) oder  $\Box$  (Gast) wählt man die betreffende Mannschaft. Anschliessend tippt man die entsprechende Spielernummer und bestätigen die Eingabe mit **ENTER**.

Mit WENU wird die Einstellung ohne Eingabe gelöscht.

**Strafzeiten:**

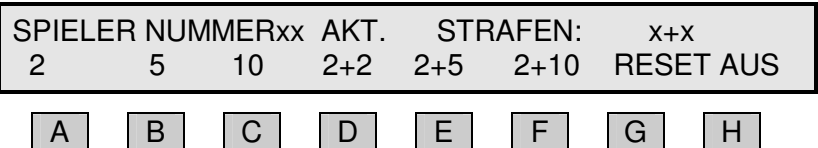

Die Nummer des betreffenden Spielers haben Sie eingegeben.

**Strafzeit wählen:** Die entsprechende Strafzeit wählen und mit **ENTER** bestätigen.

**Strafzeit löschen:** Mit G werden die Strafen der entsprechenden Spielernummer gelöscht.

**Zurück:** Mit **ENLER** werden die Änderungen gespeichert. Mit **MENU** oder **H** (AUS) werden die Änderungen nicht gespeichert.

#### **7.1.2 Löschen von 2 Minutenstrafen nach einem Tor.**

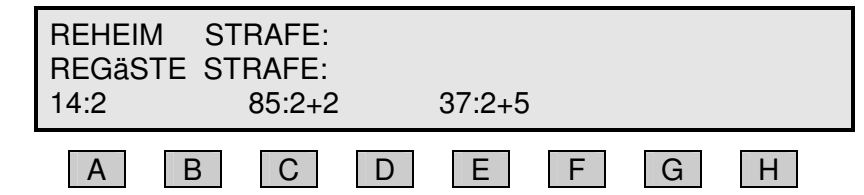

Wenn eine Mannschaft punktet ist es möglich dem Gegner eine 2 Min. Strafe direkt zu löschen.

Nach der Eingabe eines Tores erscheinen alle gestraften Spielernummer und zwar über den Tasten  $\Box$ ,  $\Box$ ,  $\Box$  und  $\Box$ . Der Spieler mit der kürzesten Strafzeit wird immer im Display links aufgeführt. Die Taste mit der zu löschenden Spielernummer drücken und mit bestätigen.

 $ENIER$  = Daten speichern.

 $MENU = ohne speichen zurücksetzen.$ 

Im Service-Menü kann gewählt werden, ob eine 2 + 2 Minuten-Strafe als 4 Minuten oder als 2 + 2 Minuten-Strafe angzeigt wird.

#### **7.1.3 Schuss-Statistik**

Ein Extra-Taster ist an der Seite des Bedienpult angeschlossen.

 $H_+$  oder  $H_+$  auf dem Extra-Taster drücken, wenn die Heim- oder Gastmannschaft auf das Tor schiesst. Die Anzahl Torschüsse werden auf der Anzeigetafel angezeigt. Bei falschem Tippen kann die Zahl durch drücken von  $\mathbb{H}$ - oder  $\mathbb{G}$ - korrigiert werden.

## **8. Wasserball**

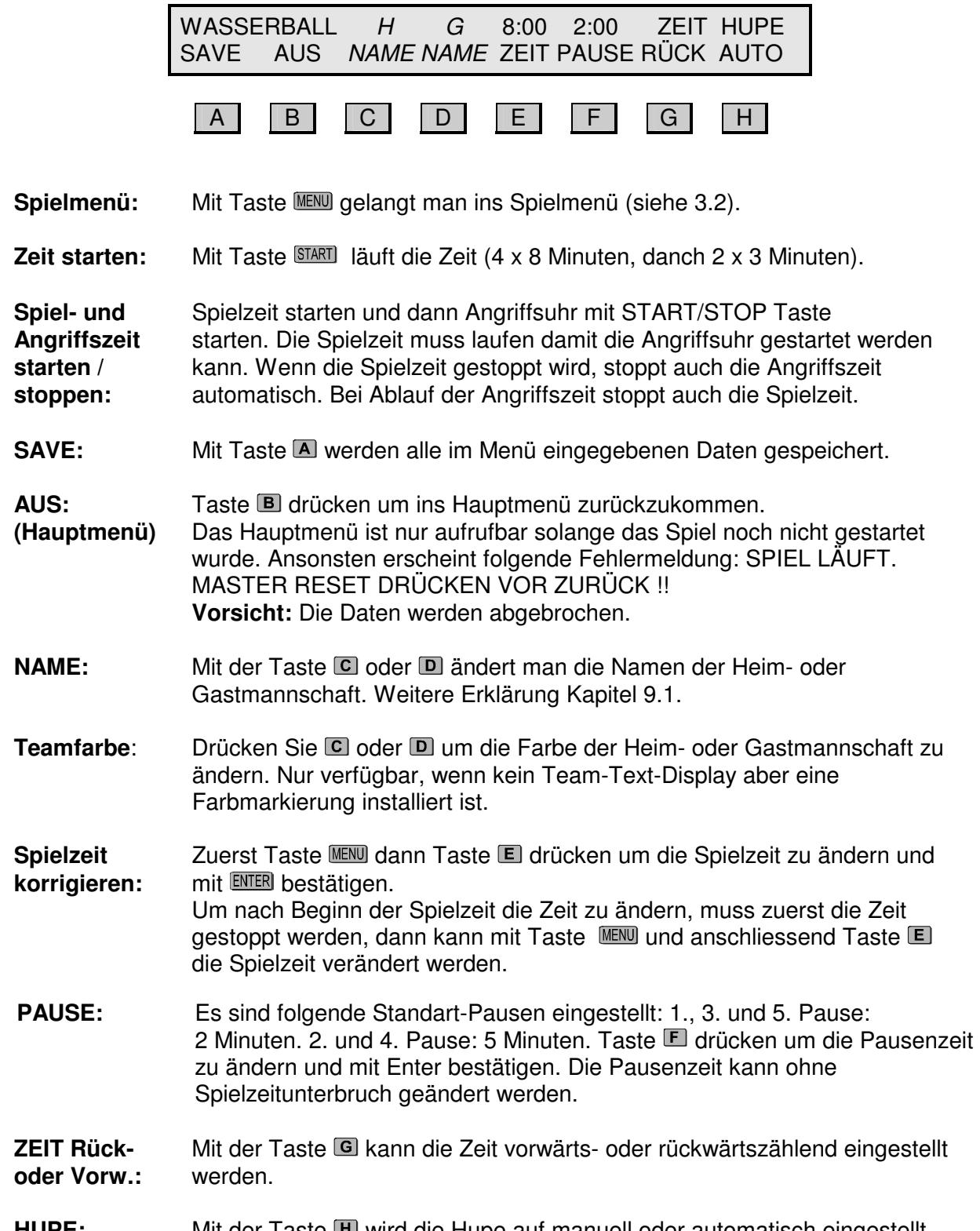

### **HUPE:** Mit der Taste III wird die Hupe auf manuell oder automatisch eingestellt.

#### **8.1 Spielmenü Wasserball**

STRAFE : 0:30 PER 35S.

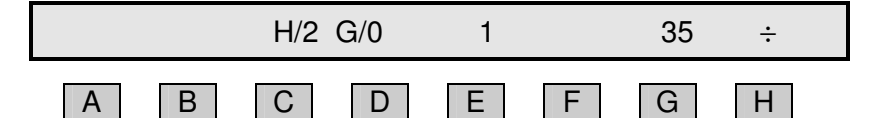

**Einstellungen:** Mit Taste **MENU** gelangt man ins Hauptmenü.

- **STRAFE:** Mit **B** (Heim) oder **C** (Gast) wird der Mannschaft eine Strafe zugeteilt. Es können maximal 3 Strafzeiten pro Mannschaft angezeigt werden. Die Anzahl Strafen werden im Display (H/x oder G/x) angezeigt. Die Punkte links und rechts auf der Tafel, zeigen die Anzahl Strafen an. Bei mehreren Strafen wird immer die älteste Strafzeit angezeigt.
- **Strafe löschen:** Um eine Strafzeit zu löschen, drückt man zuerst **III** und danach die entsprechende Mannschaft, also **B** (Heim) oder **C** (Gast). Sind mehrere Strafen vergeben, so wird die zuletzt vergebene Strafe gelöscht.
- PER: Mit Taste **D** kann die Anzahl Spielperioden verändert werden. Um die Spielperiode zu reduzieren muss zuerst die Taste III und dann Taste II gedrückt werden. Die Spielperiode zählt automatisch aufwärts, wenn die Zeit abgelaufen ist und die Taste Reset gedrückt wird.
- **30S.:** Mit **U** vor Spielbeginn wird die Angriffszeit für das ganze Spiel geändert. Drückt man zusätzlich Taste A (save) so bleibt diese Angriffszeit auch nach dem Spielende gespeichert. Während dem Spiel kann bei stehender Zeit durch drücken der Taste und anschliessend **E** die Angriffszeit **des laufenden Angriffs** geändert werden.
- ÷ **:** Mit der Taste aktiviert man die Minusfunktion. Tasten B bis G sind nun in der Minusfunktion. Betätigt man innert 10 Sekunden keine weitere Taste, so wird die Minusfunktion wieder ausgeschaltet.

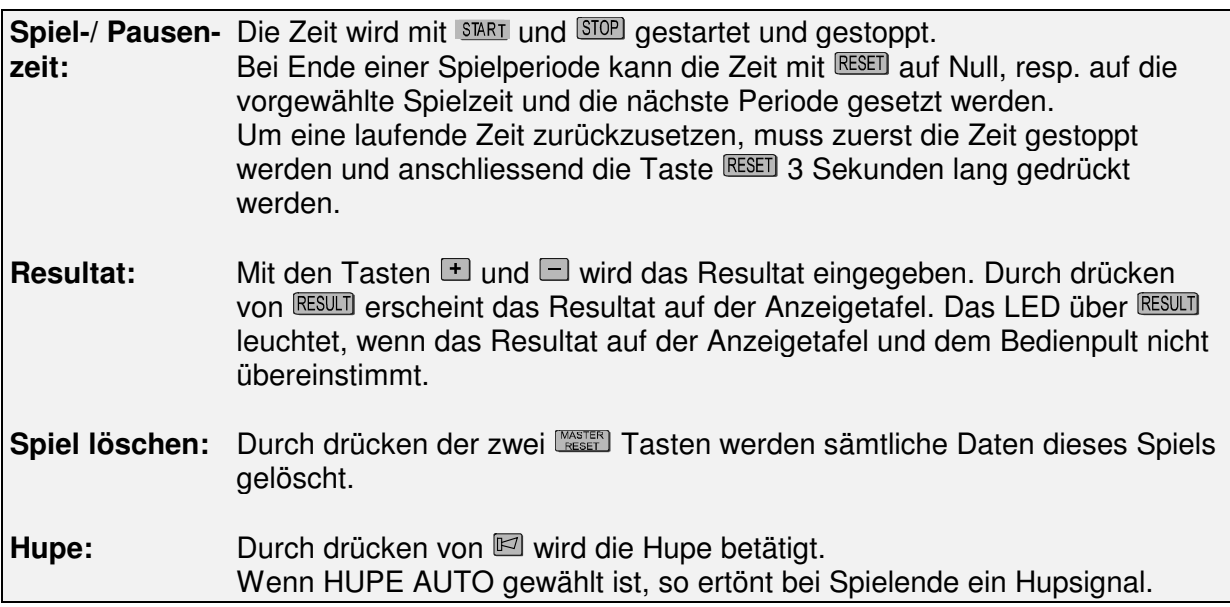

#### **8.2 Freistehende Angriffsuhr**

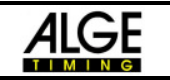

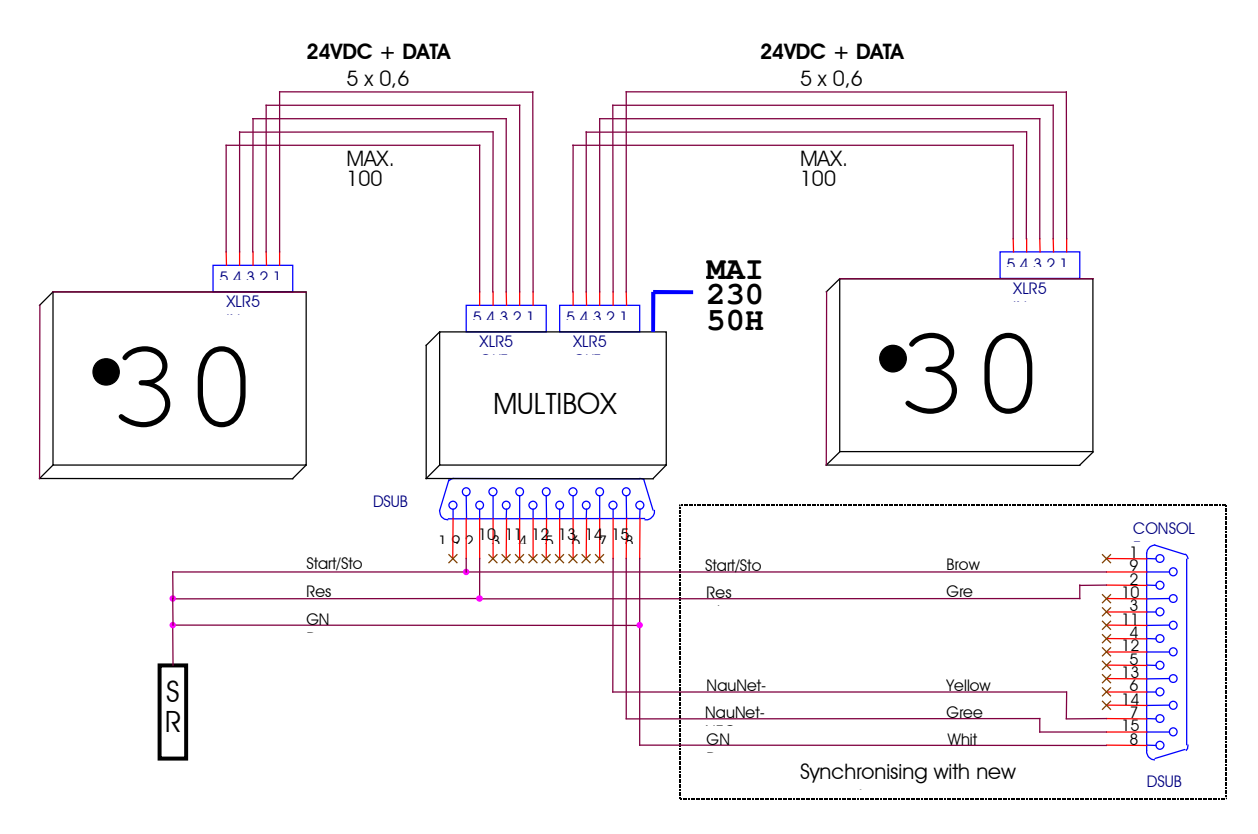

#### **8.2.1 Benützung der Angriffsuhr**

 **START/STOP** Taste drücken um die Zeit zu starten oder anzuhalten

Mit ELEET erlischt die Anzeige und die Zeit wird wieder auf die programmierte Zeit zurückgestellt.

Nach Ablauf der Zeit ertönt die Hupe.

#### **8.2.2 Programmierung einer anderen Angriffszeit**

Die programierbare Zeit kann von 1-99 Sekunden eingestellt werden.

Tasten **START/STOP** und RESET während 5 Sekunden lang drücken, bis das Display zu blinken beginnt.

Mit der Taste **START/STOP** sind nun die Sekunden aufwärtszählend und mit der Taste rückwärtszählend einzustellen.

Tasten **START/STOP** und **RESET** kurz gleichzeitig drücken um die Zeit zu speichern.

## **9. Textanzeige**

#### **9.1 Eingabe der Teamnamen**

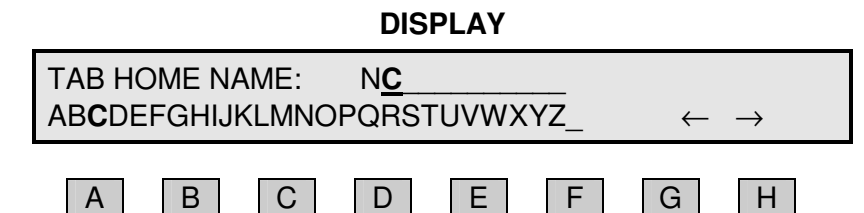

Mit den Tasten von **A** bis **F** stehen die Buchstaben zur Verfügung.

Mit Taste **A** werden die Buchstaben von A bis E geschrieben. Mit Taste **B** werden die Buchstaben von F bis J geschrieben. usw.

*\_ bei bedeutet Leerschlag.*

Mit dem numerischen Bedienerpult kann eine Zahl eingegeben werden und mit dem Cursor nach rechts verschoben werden.

Mit EI wählt man den aktuellen Buchstaben und der Cursor geht eine Position nach rechts. Mit **G** wird der Cursor nach links verschoben.

Mit CLEAR wird der aktuelle Buchstabe gelöscht.

Mit **ENER** bestätigt man die Eingabe

Mit **MENU** kehrt man ohne Änderung zurück.

#### **9.2 Eingabe der Spielernamen**

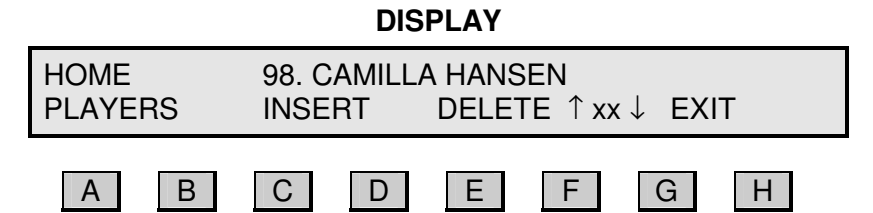

#### **Eingabe**

**Spielernummer:** Nummer auf dem numerischen Pult oder beim separaten Bedienpult eingeben. Um die Nummer zu bestätigen muss Taste ENTER gedrückt werden. Anschliessend kann der Spielername eingegeben werden.

#### **Eingabe**

**Spielername:** Der Name wird mit dem separaten Bedienpult erfasst. Ein bestehender Name wird durch Drücken eines Buchstabens gelöscht. Mit dem Pfeil rechts und links kann die Eingabe korrigiert werden. Taste ENTER drücken um den Namen zu speichern.

- Einfügen: Mit Taste C wird ein neuer Spieler dazugefügt.
- Löschen: Mit der Taste E kwird der aktuelle Spieler gelöscht.

### **Anzeigen der**

**neuen Spieler:** Mit Taste **D** oder **G** beim Hauptpult oder den Pfeilen  $\hat{\tau}$  (auf) und  $\psi$  (ab) beim separaten Bedienpult kann zwischen den Spielern gewechselt werden. Zwischen  $\blacksquare$  und  $\blacksquare$  (XX) wird die aktuelle Spielernummer angezeigt. 1-14 bei Handball und 4-15 bei Basketball). **ENTER** drücken um die Änderung zu speichern.

AUS: Mit Taste **II** oder **WENU** verlässt man das Menü der Spielereingabe.

#### **9.3 Eingabe von Text**

**DISPLAY**

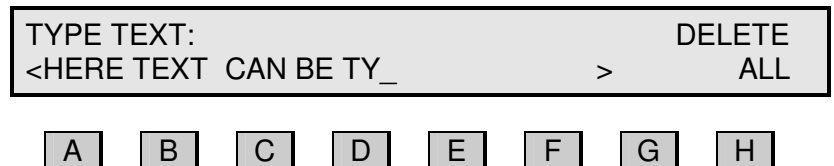

#### **Textkontrolle:**

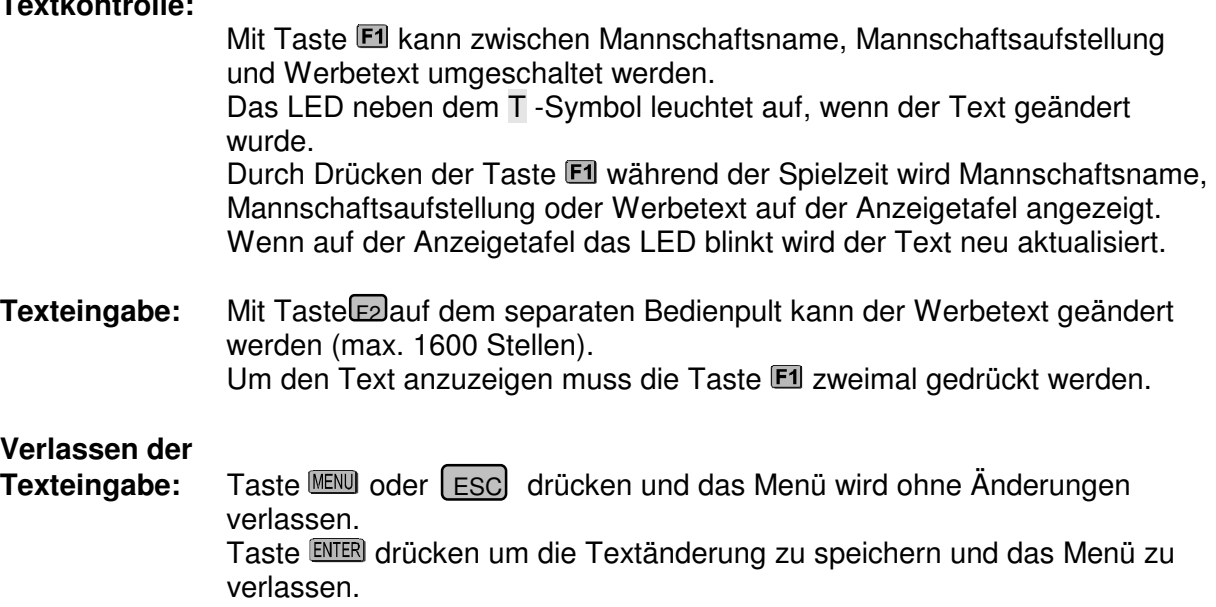

Löschen: Taste **E** oder ENTER um alle Werbetext zu löschen.

## **10. Service Menü**

Beim Service-Menü wird der Service-Code verlangt: 1166

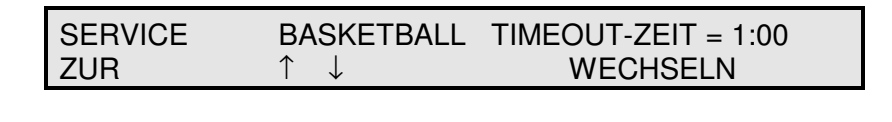

A | |B | |C | |D | |E | |F | |G | |H

**ZUR:** drücken um das Service Menü zu verlassen. Vor dem Verlassen muss mit **G** oder **H** gewählt werden, ob die Änderungen gespeichert werden sollen, oder nicht.

Mit C und D kann man folgende Menüs wählen:

**Test Nr:** Mit Doder G kann zwischen TEST NR: 1, TEST NR: 2, TEST Nr: 3 und TEST NR: AUS gewählt werden. Mit Test 1 werden auf der Anzeigetafel überall Achter angezeigt. In Test 2 werden die Adressierungen angzeigt. In Test 3 werden die Zahlung von 0 - 9 hochgezählt. Mit Test AUS wird der Test unterbrochen.

#### **Naucom Group Setup**

Falls mehrere Tafeln in einer Halle verwendet werden, müssen diese verschieden codiert werden. Bitte hier keine Änderungen vornehmen.

#### **Soft Dip**

Spezifische Einstellungen. Bitte nicht verändern.

#### **Eishockey 2+2->4 Min**

Mit  $\Box$  wählen, ob bei Eishockey die 2 + 2 Minuten Strafe als 4 Minuten oder als 2 + 2 Minuten angezeigt wird. Das Löschen bei einem Tor ist bei beiden Einstellungen gleich.

#### **Angriff Spiel Hupe**

Für Basketball: Wird eine Anzeigetafel zusammen mit der Angriffsuhr NB740 eingesetzt, so kann die Hupe in der Anzeigetafel aktiviert werden, anstelle der fehlenden Hupe in der Angriffsuhr.

**Angriff Stop** Für Basketball: Ein = Angriffsuhr stoppt, wenn man auf dem Bedienpult die Taste **STOP** drückt. Aus = Angriffsuhr stoppt nicht, wenn man auf dem Bedienpult die Taste **STOP** drückt.

#### **Basketball Pausenzeit 2**

 oder für das Ändern der 2. Basketball Pausenzeit wählen. Die Zeit mit der numerischen Tastatur ändern. drücken um die zuletzt gewählte Zahl zu löschen. Änderung speichern mit ENTER oder mit MENU ohne Speicherung abbrechen

#### **Basketball Pausenzeit 1**

 oder für das Ändern der 1. Basketball Pausenzeit wählen. Die Zeit mit der numerischen Tastatur ändern.

#### **Angriff Hupe Zeit**

 oder für das Ändern der Dauer der Angriff-Hupe wählen. Ist die Anzeigetafel mit Funk ausgerüstet, so kann es vorkommen, dass die Hupe das Funksignal übersteuert. Wenn also nach der Hupe die Anzeige erlischt oder flackert, so kann das Problem behoben werden, indem die Hupe Zeit auf 1 Sekunde gewechselt wird.

#### **Timeout Hupe Zeit**

 oder für das Ändern der Dauer der Timeout-Hupe wählen. Ist die Anzeigetafel mit Funk ausgerüstet, so kann es vorkommen, dass die Hupe das Funksignal übersteuert. Wenn also nach der Hupe die Anzeige erlischt oder flackert, so kann das Problem behoben werden, indem die Hupe Zeit auf 1 Sekunde gewechselt wird.

Spiel Hupe Zeit **E** oder **G** für das Ändern der Dauer der Spielzeit-Hupe wählen. Ist die Anzeigetafel mit Funk ausgerüstet, so kann es vorkommen, dass die Hupe das Funksignal übersteuert. Wenn also nach der Hupe die Anzeige erlischt oder flackert, so kann das Problem behoben werden, indem die Hupe Zeit auf 1 Sekunde gewechselt wird.

**Mittelteil:** Mit **D** oder **G** wird gewählt, ob die Tafel eine mittlere Zeile hat (normalerweise Strafen- und Time-out-Anzeige). Dies entscheidet, wo die time-out Zeit angezeigt wird.

#### **Farbe-Markierung:**

Mit **E** oder **G** wird gewählt, ob die Anzeigetafel Farb-Matrix enthält. Dies bestimmt, ob es möglich ist, die Mannschaftsfarbe im Setup Menü der aktiven Sportart zu wählen.

- Seitenteil: Mit **D** oder **G** wird gewählt, ob zusätzliche Seitentafeln vorhanden sind, wo z.B. die Statistik der Torschützen nachgetragen wird. Dies entscheidet, ob bei Basketball bei einem Punktgewinn die Spielernummer eingegeben werden kann.
- **Spieler-Nr.:** Mit **D** oder **G** wird gewählt, ob die Seitenanzeigtafel die Spielernummer enthält. Wenn nicht, sind die 4 - 15 möglich.

#### **Team Text-Anzeige**

Mit **E** oder **G** wird gewählt, ob ein Text-Display in der Anzeigetafel enthalten ist. Dies bestimmt, ob es möglich ist, die Mannschaftsnamen im Setup Menü der aktiven Sportart einzugeben. Hier muss gewählt werden, wieviele Zeichen der Text-Display enthält. (5,10,16,21,16-1,21-1). 16-1 und 21-1 heisst, nur ein Text-Display in der Tafel.

#### **Spieler Text Anzeige:**

E oder G drücken, wenn individueller Spielertext auf der Anzeigetafel vorhanden ist. Es muss gewählt werden, wieviele Zeichen des Textdisplay enthält (5,10,16,21).

**Timeout-Hupe:** Mit **E** oder **G** wird gewählt, ob an der Anzeigetafel eine separate time-out-Hupe angeschlossen ist oder nicht. Standard ist AUS Timeout-Hupe = AUS = Hupe der Anzeigetafel wird verwendet

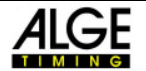

 $Timeout-Hupe = EIN = es$  ist eine separate Hupe angeschlossen.

#### **Kommunikations- Info:**

E oder G drücken um zu sehen, welche Adressen am Bedienpult angeschlossen sind. Ferner ist es möglich, die Zahlen von falschen Antworten auf dem Datenausgang zu sehen. Wenn die Anzeigetafel mehr als 8 Einheiten enthält, muss  $\blacksquare$  gedrückt werden, um mehr Adressen zu sehen.

**Griff testen:** Test für angeschlossene externe Handtaster

#### **Uhrzeit kalibrieren:**

Mit **E** oder **G** kann die Geschwindigkeit der Uhr geändert werden.  $(Standard = 0)$ . Der Wert kann von -31 bis +31 geändert werden.

**Total Reset:** E oder **G** drücken um ein Total-Reset für alle Änderungen zu machen. Dies muss anschliessend bestätigt werden.

#### **Service-Code ändern**

E oder G drücken um den Code zu ändern. Der Code ist mit der numerischen Tastatur einzugeben drücken um die zuletzt gewählte Zahl zu löschen. Änderung speichern mit ENTER oder mit MENU ohne Speicherung abbrechen.

#### **Betriebs Zeit (STD.):**

Hier erscheint die Information, wieviele Stunden das Bedienpult bereits in Betrieb ist. Auch mit einem Total Reset wird diese Zeit nicht auf Null gesetzt.

#### **Software Version:**

 Dies ist die Information, welche Softwareversion von welchem Datum verwendet wird.

#### **Wassserpolo Timeout-Zeit**

 oder für das Ändern der time-out-Zeit wählen. Die Zeit mit der numerischen Tastatur ändern. drücken um die zuletzt gewählte Zahl zu löschen. Änderung speichern mit ENTER oder mit MENU ohne Speicherung abbrechen.

#### **Wasserball Straf-Zeit**

E oder **G** um die Straf-Zeit zu ändern. Die Zeit mit der numerischen Tastatur ändern. drücken um die zuletzt gewählte Zahl zu löschen. Änderung speichern mit ENTER oder mit MENU ohne Speicherung abbrechen.

#### **Futsal Timeout-Zeit**

oder für das Ändern der time-out-Zeit wählen.

Die Zeit mit der numerischen Tastatur ändern.

drücken um die zuletzt gewählte Zahl zu löschen.

Änderung speichern mit ENTER oder mit MENU ohne Speicherung abbrechen.

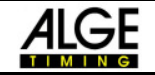

#### **Eishockey Timeout-Zeit, Handball Timeout-Zeit, Basketball Timeout-Zeit, Unihockey Timeout-Zeit, Volleyball Timeout-Zeit, Volleyball Tech-Timeout-Zeit, Volleyball T.out 5. Satz**

 oder für das Ändern der time-out-Zeit wählen. Die Zeit mit der numerischen Tastatur ändern.

drücken um die zuletzt gewählte Zahl zu löschen.

Änderung speichern mit ENTER oder mit MENU ohne Speicherung abbrechen.

 $\Gamma$ 

## **11. Störungssuche** (nur für Indoor-Anzeigetafeln)

Auf der Unterseite der Anzeigetafel sind 5 LED's mit folgender Funktion:

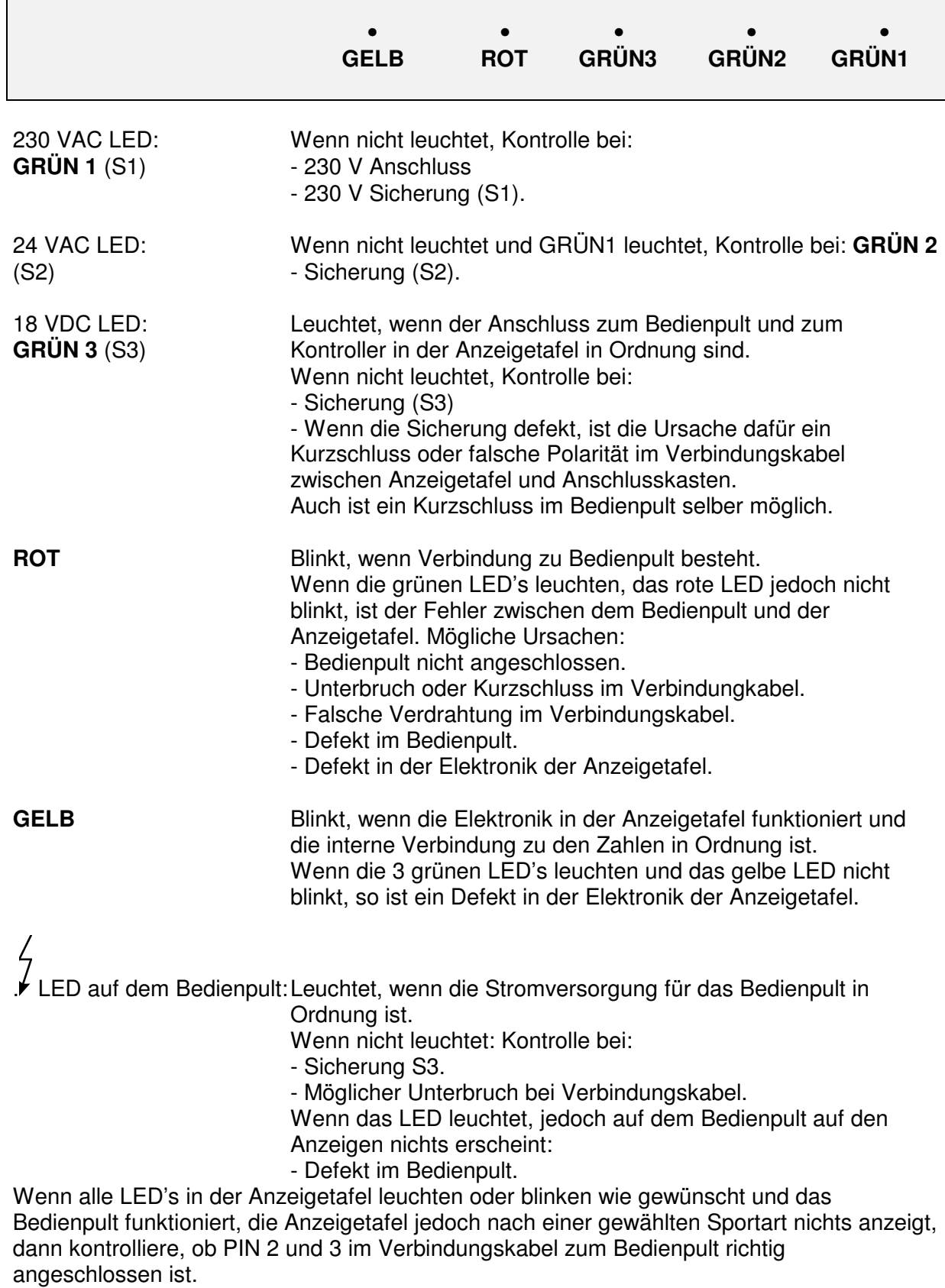

## **11.1 Sicherungen**

### **11.1.1 Indoor - Anzeigetafel**

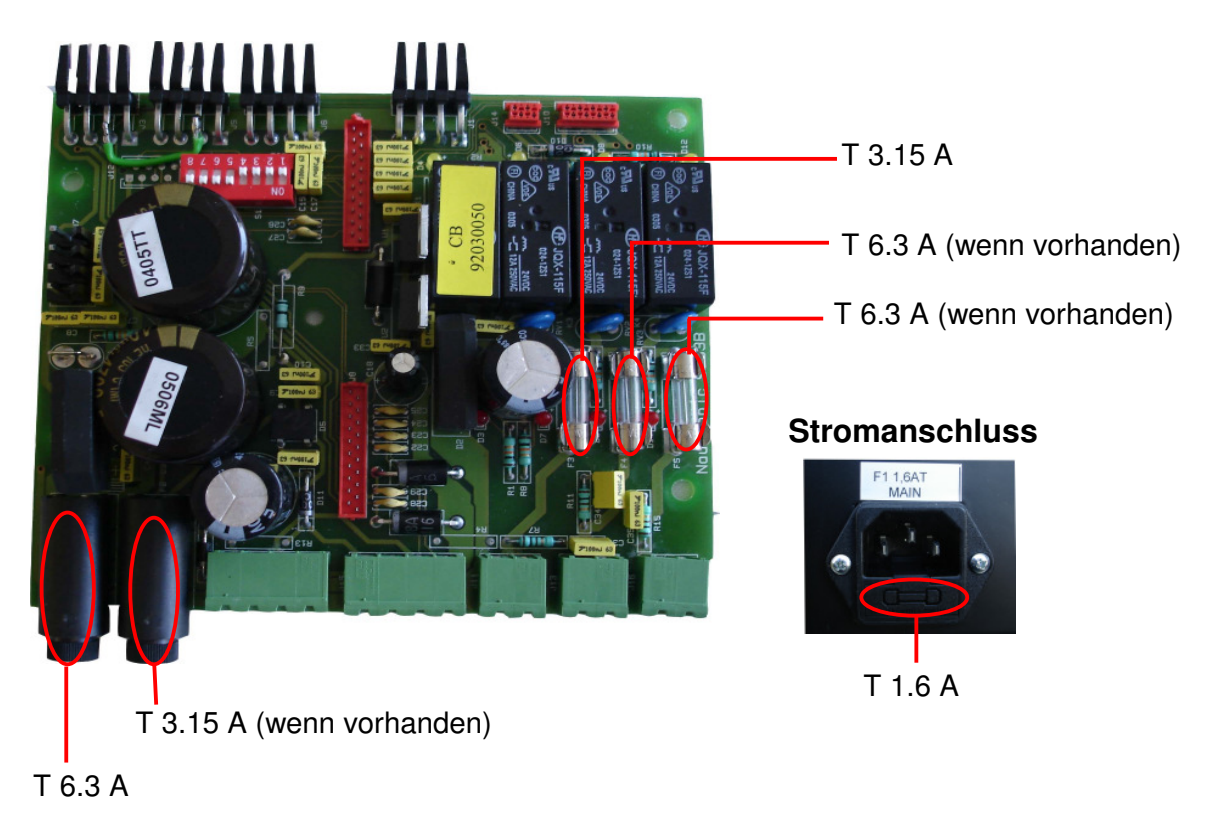

### **11.1.2 Outdoor - Anzeigetafel**

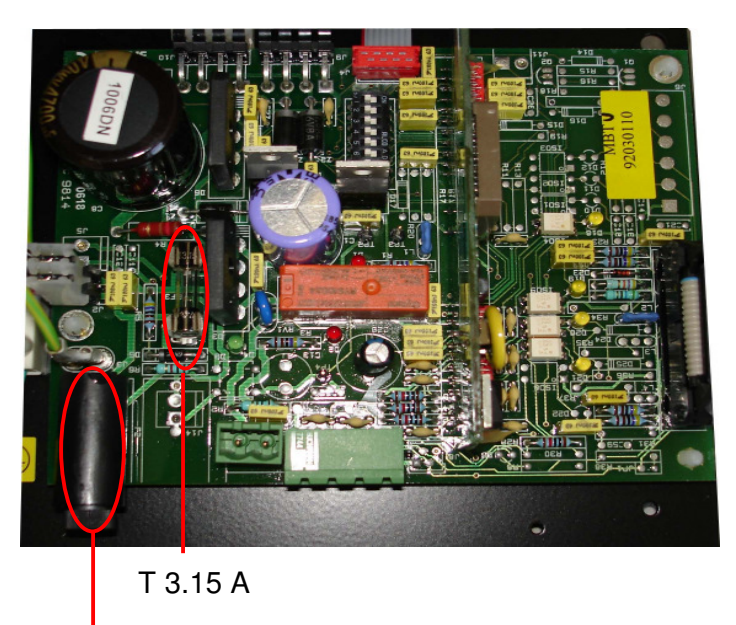

T 3.15 A

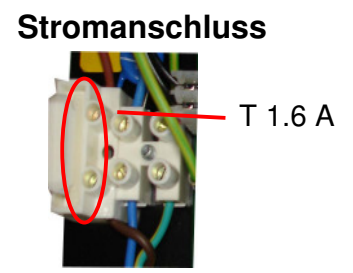

### **11.2 DDriver ersetzen**

#### **Wenn eine Zahl nicht richtig funktioniert:**

- 1. Verbindungskabel zur Zahl kontrollieren.
- 2. Bei der defekten Zahl mit dem Finger über den Codierschalter fahren (Achtung Position der Codierschalter nicht verändern!). Wenn die Ziffer beim überfahren anders aufleuchtet oder "flackt", die ganze Ziffer entfernen und uns zum Ersetzen des Codierschalters zustellen.

#### **Wenn der Codierschalter keine Mängel aufweist:**

- 1. Stromzufuhr abschalten.
- 2. Kontrollieren ob der DDriver (grünes Plättli) richtig aufgesteckt ist, resp. fest sitzt. Wenn nicht, den DDriver fest reindrücken und Anzeigetafel kontrollieren.
- 3. Die defekte Zahl mit einem anderen DDriver bestücken. Wenn die Zahl jetzt richtig funktioniert, ist der DDriver defekt. Ersatz bei uns verlangen.
- 4. Wenn die Zahl mit dem anderen DDriver auch nicht funktioniert ist die Zahl oder die Zuleitung defekt.

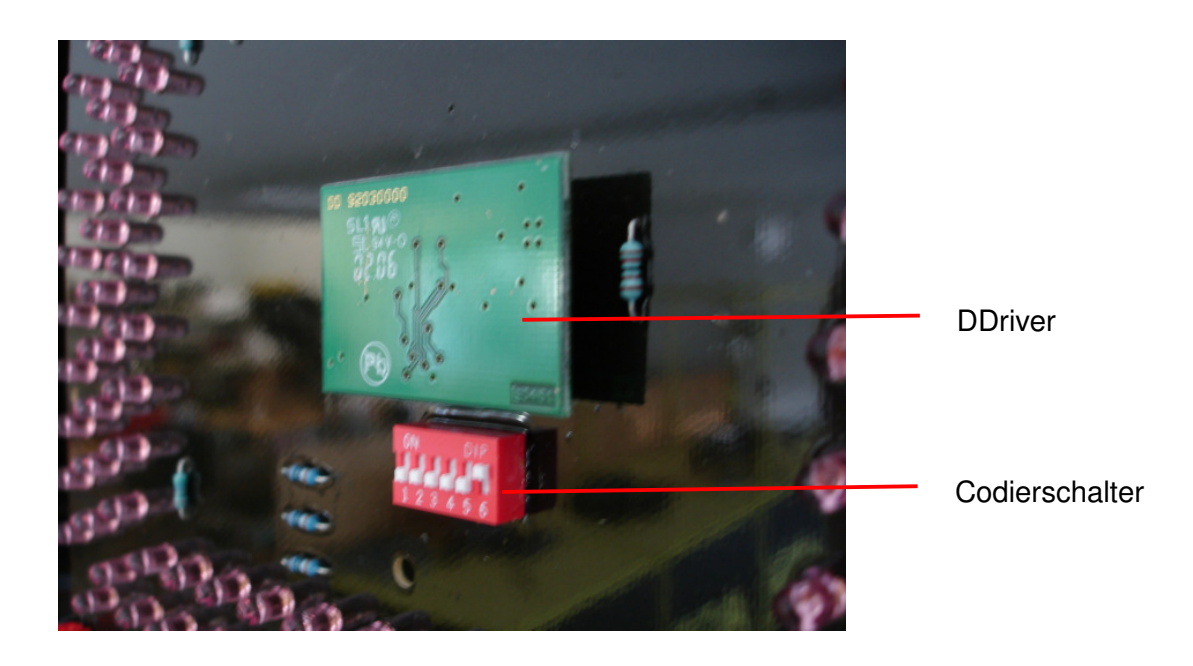

## **12. Installation**

Die Anzeigetafel soll immer auf eine Wand montiert werden und nicht in eine Wand eingelassen werden, da:

- bei Servicearbeiten die Seitenteile wegmontiert werden müssen
- für Servicearbeiten die Anzeigetafel von vorne zugänglich sein muss und die Plexiglasscheiben seitlich weggeschoben werden können
- die Anschlüsse oben oder unten von vorne zugänglich sind
- bei Funksteuerung die Antenne oben freie Sicht zum Bedienpult benötigt

Folgendes Installationsmaterial wird mit der Anzeigetafel mitgeliefert:

- **4 St. Winkel** *(Beilage 1)*
- **8 St. Muttern** *(Beilage 2)*
- **8 St. Schrauben** *(Beilage 3)*
- **8 St. Unterlagsscheiben** *(Beilage 4)*
- **1 St. Netzkabel 230V und Winkel-Netzstecker***(Beilage 5)*
- **1 St. Bedienpult NS** *(Beilage 6)*
- **1 St. Verbindungskabel Steuerpult Anschlusskasten** *(Beilage 7 mit Kabel)*
- **1 St. Ladegerät für Bedienpult** *(Beilage 7 mit Funk)*
- **1 St. Anschlusskasten NS112** *(Beilage 8 mit Kabel)*

Die 4 Winkel mit Schrauben an die Wand in der entsprechenden Höhe und Breite der Anzeigetafel, montieren. Die Winkel können wahlweise oben und unten oder rechts und links, oder einer Kombination davon montiert werden. Die Winkel können als sichtbare, von der Anzeigetafel weg führende Teile montiert werden, oder aber als unsichtbarer Teil hinter der Anzeigetafel. Wir empfehlen Ihnen unbedingt eine Montage hinter der Anzeigetafel, also als unsichtbare Winkel.

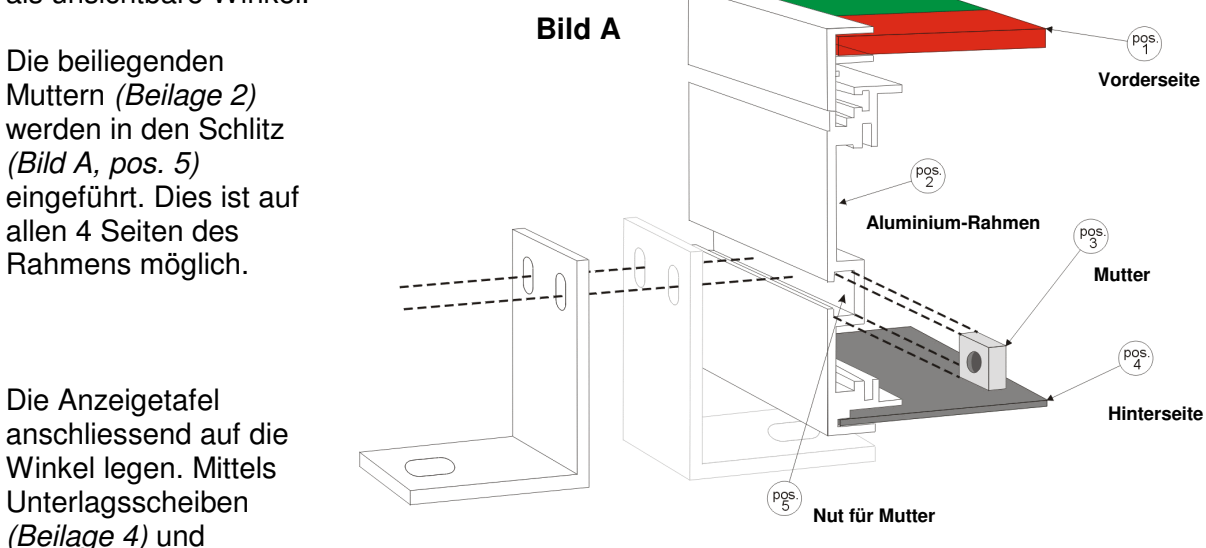

Schrauben *(Beilage 3)* ist die Anzeigetafel an die Winkel *(Beilage 1)* zu befestigen.

Anschlusskasten *(Beilage 8)* in der Nähe des Bedienpults an die Wand montieren. Kabelverbindung anschliessen und zwar bei der Anzeigetafel unter "NET IN" *(Bild B)*. Kabelverbindung: 4 x 0,5 mm² U72 abgeschirmt. Schirm auf Pin 4.

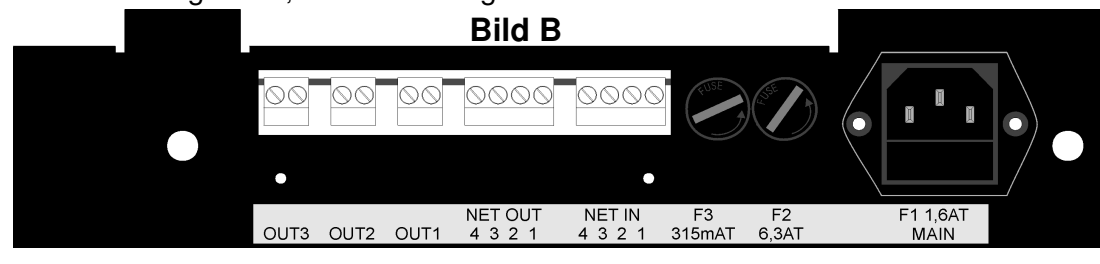

Die Belegung 1 - 4 müssen auf der Anzeigetafel und dem Anschlusskasten identisch sein, d.h. 1 und 1, 2 und 2, 3 und 3 und 4 und 4.

Verbindungskabel *(Beilage 7)* an Bedienpult und an Anschlusskasten anschliessen. Kontrollieren, ob die Feinsicherungen F1, FD2 und FD3 *(Bild B)* vorhanden und richtig installiert sind.

Die Stromversorgung muss von einem Elektriker-Fachmann gemacht werden.

Das beigelegte Netzkabel *(Beilage 5)* an der Anzeigetafel bei "MAIN" *(Bild B)* und an 230 VAC anschliessen. Oder das Stromkabel direkt mit dem mitgelieferten Winkelstecker anschliessen.

Ein/Aus Schalter für Strom

Um den Strom abschalten zu können, empfehlen wir beim

Anschlusskasten einen Ein/Aus-Schalter oder ein Schlüsselschalter für die Stromzufuhr zu montieren.

Bedienpult einschalten und die Service-LED's *(Bild D,* nur bei Indoor-Anzeigetafel) kontrollieren. Diese befinden sich im Rahmenboden rechts und sind ersichtlich wenn man von unten auf die Anzeigetafel hinauf schaut.

Merke:

- das gelbe LED muss langsam blinken.
- das rote LED muss blinken, wenn das Bedienpult angeschlossen und eingeschaltet ist.
- alle 3 grüne LED müssen leuchten.

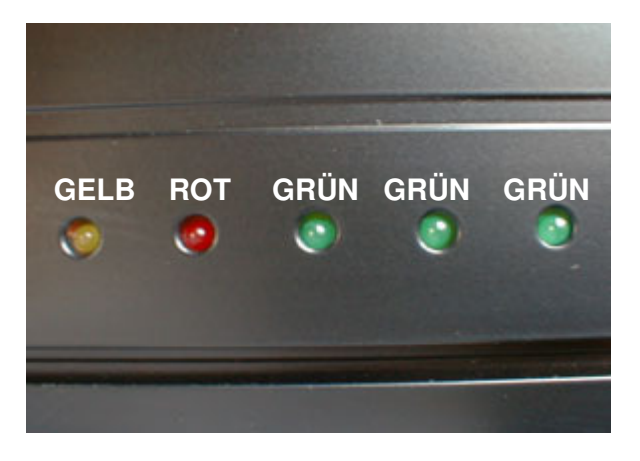

**Bild D**

Wenn die Anzeigetafel nicht funktioniert so konsultieren Sie die "Störungssuche" (Punkt 11) in diesem Handbuch oder kontaktieren Sie unseren Servicedienst.

Die Installation ist jetzt komplett und die Anzeigetafel bereit für den Betrieb.

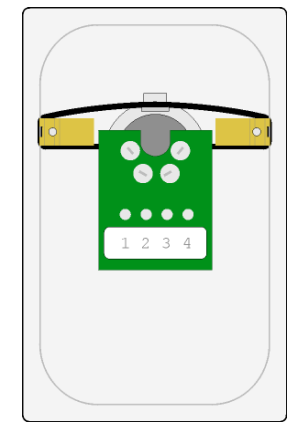

**Bild C**

## **13. Funksteuerung**

Eine zukunftsorientierte Entwicklung ist die Funksteuerung. Damit besteht die Möglichkeit, ohne Kabelverbindung zwischen Anzeigetafel und Bedienpult zu arbeiten.

Durch die Verwendung von immer mehr Funksystemen (Handys, Lautsprecheranlagen, Funk, Garagenöffner, Beamer usw) empfehlen wir bei einer fixen Installation unbedingt die Verwendung eines Kabels zwischen Anzeigetafel und Bedienpult. Nur Kabelverbindung ergibt eine absolute sichere Verbindung. Mit dem Kauf eines Wand-Anschlusskasten (Art. Nr. NT112) und des Kabel, 10 Meter (Art. Nr. K1011) und dem Verlegen eines 4-adrigen Kabel zwischen Anzeigetafel und Anschlusskasten (4 x 0.25 mm2) (durch den örtlichen Elektriker), kann die Anlage mit Kabelverbindung betrieben werden.

Der Akku im Bedienpult muss periodisch geladen werden. Der Akku kann mindestens 500x geladen werden, wenn er gemäss unseren Angaben behandelt wird.

#### **Antennen**

2 kurze Antennenstücke, nicht abnehmbar, am Bedienpult und an der Anzeigetafel.

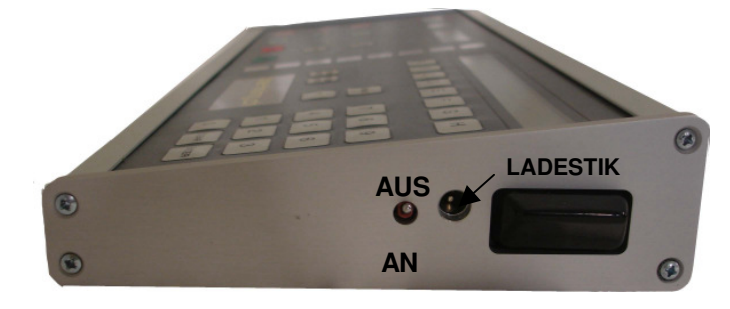

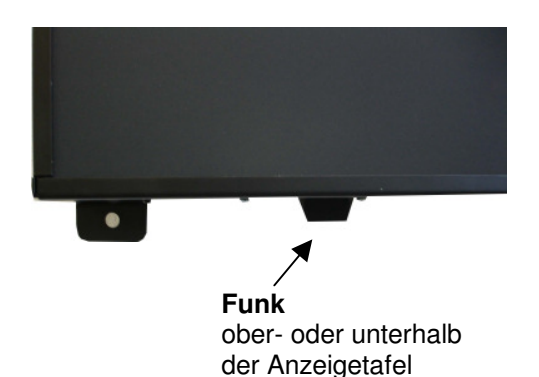

#### **Technische Daten:**

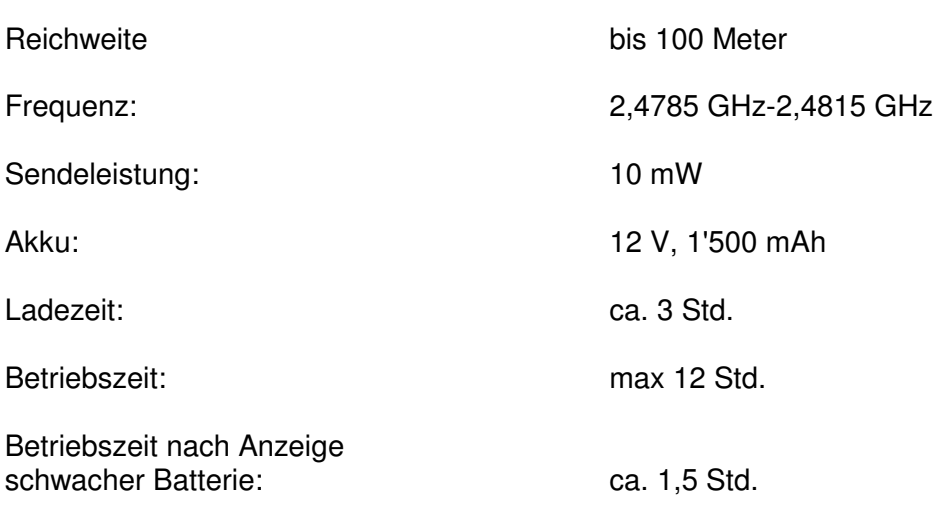

#### **Anzeige schwacher Akku**

Schwacher Akku wird mit einem Pipston vom Bedienpult angekündigt. Im Display des Bedienpultes erscheint ein "!".

Nach der ersten Anzeige von schwacher Batterie ist es dringend empfohlen, das Bedienpult mit dem Ladegerät an den Strom anzuschliessen.

Die maximale Betriebszeit nach Anzeige schwacher Batterie beträgt ca. 1,5 Stunden.

#### **Akku laden**

Nach Gebrauch ist das Bedienpult auszuschalten. Das Ladegerät am Bedienpult anschliessen. Nach Ablauf der Testphase (ca. 10 Sekunden) wird durch Drücken (ca. 2 Sekunden) der Entladetaste am Ladegerät der Entladevorganges gestartet. Der Entladevorgang (rote Diode blinkt) kann mehrere Stunden dauern. Nach erfolgter Entladung schaltet das Gerät automatisch auf den Ladevorgang um.

Um Kapazitätsverlust zu vermeiden (durch das Lagern mit leeren Akku), soll der Akku bei längerem Nichtgebrauch ab und zu geladen werden.

Neue Akkus, oder Akkus die länger nicht gebraucht wurden, benötigen eine längere Aufladezeit um die volle Kapazität zu erreichen.

Neue Akkus können bei uns bestellt werden. Bestell-Nr.: 92032000

#### **LED -Anzeige auf dem Ladegerät**

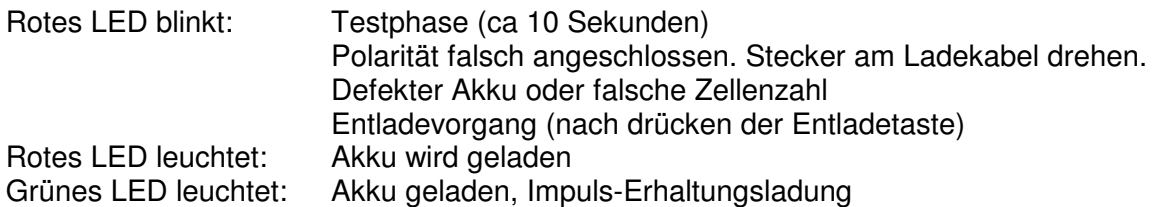

Weitere Informationen über das Ladegerät sind in der Bedienungsanleitung des Ladegerätes enthalten.

## **14. DCF Funkempfänger (Real Time Clock - NT240)**

Mit dem DCF Funkempfänger wird die Tageszeit via Funk im DCF77-Format von Deutschland empfangen. Es wird dadurch die genaue Tageszeit angezeigt. Die Umschaltung Winter/Sommerzeit erfolgt automatisch.

Wird das Bedienpult ausgeschaltet, so wird sofort auf die Funkuhr umgeschaltet.

Nach dem Anschliessen des DCF-Funkempfängers, wird für 10 Minuten versucht eine Verbindung herzustellen. Normalerweise wird das Signal innert 3 Minuten empfangen. Wird die Zeit-Synchronisation fehlgeschlagen, so versucht der Empfänger jede Stunde erneut, das Signal zu erhalten. Immer in der 45. Minute, bis er erfolgreich war.

Ist das Signal empfangen, so wird jeden Tag zwischen 20.45 Uhr und 03.45 Uhr neu synchronisiert.

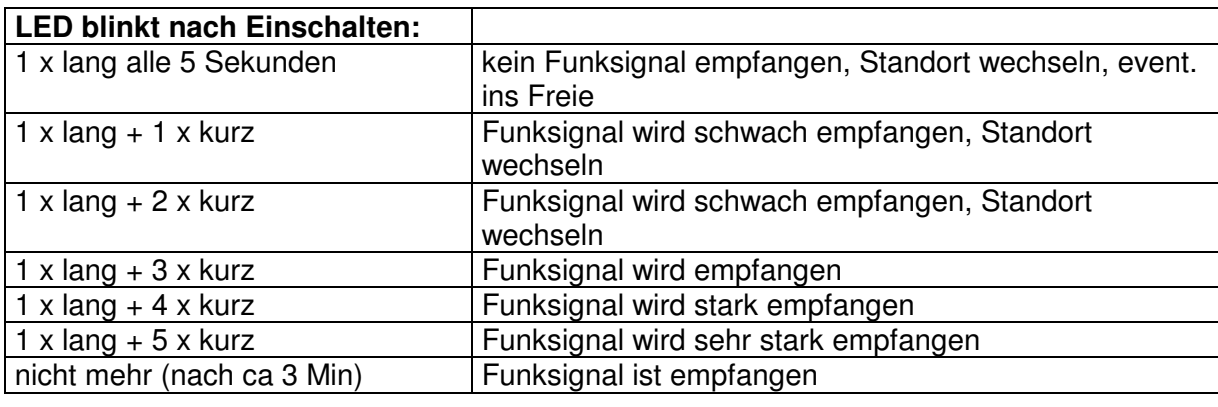

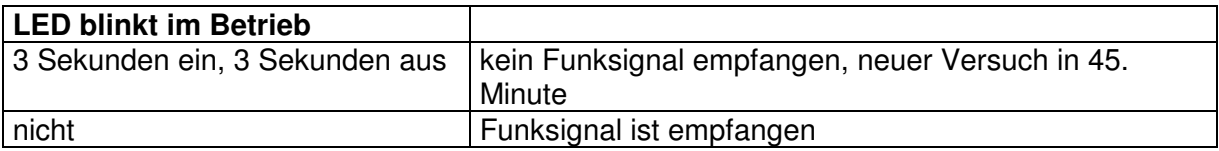

DIP-Schalter:

Die richtige Einstellung für die Schweiz ist: 1=on, 2-8=off

Montage: Immer waagrecht, durch das Drehen kann der Empfang verbessert werden.

Anschluss: An Net In oder Net Out Es muss am anderen stecker der Widerstand angeschlossen werden. Ist kein Anschluss frei, so muss der Widerstand am Stecker des DCF-Empfängers angeschlossen werden.

## **15. Anschlüsse**

#### **15.1 Standard System**

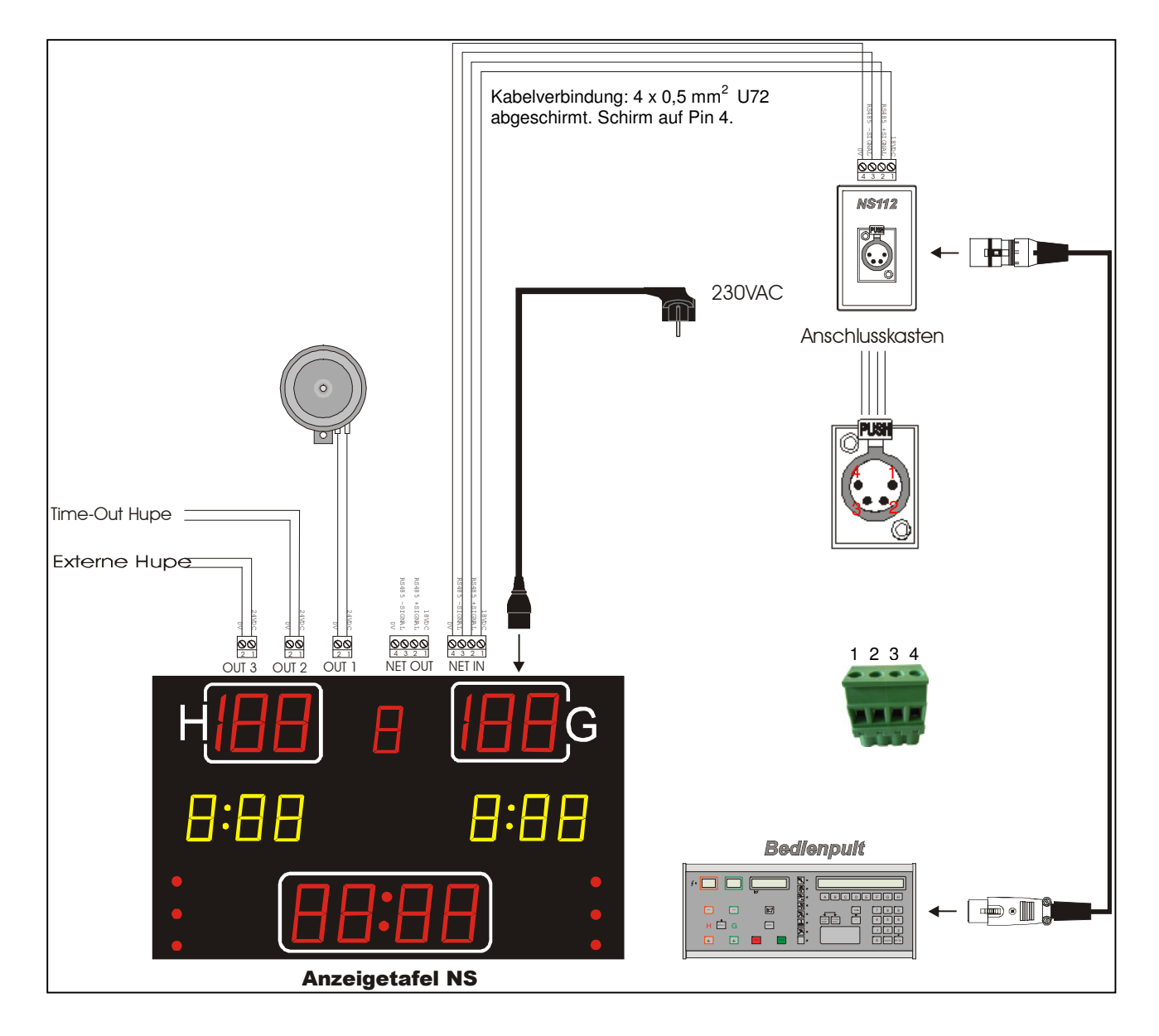

### **15.2 Anzeigetafeln mit Angriffsuhr**

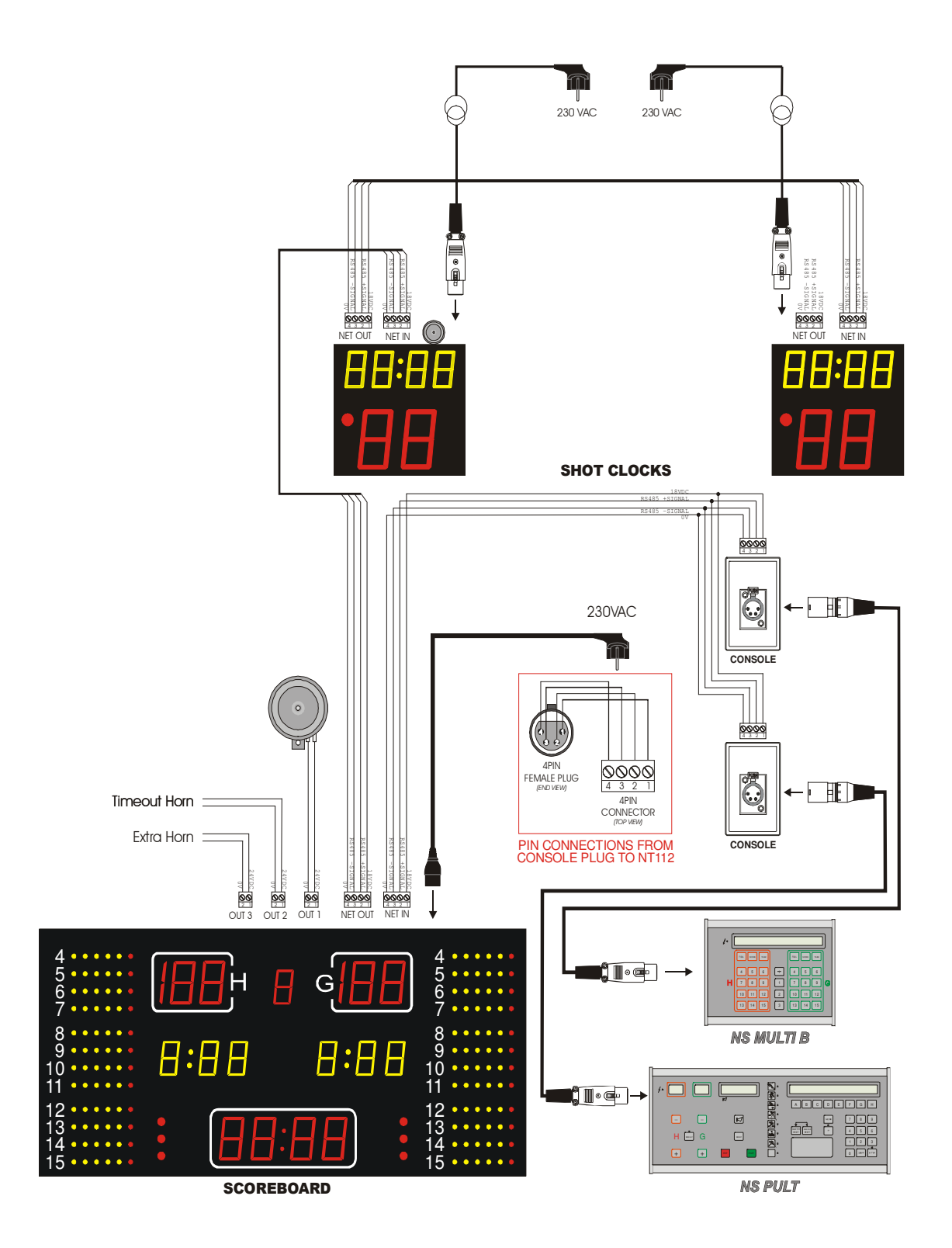

#### **15.3 Widerstand anschliessen**

Der Widerstand ist immer an der letzten freien Net-Out-Anschlusses anzuschliessen. Als Standard ist der Widerstand an der Hauptuhr angeschlossen. Werden mehrere Anzeigetafeln angeschlossen, so ist der Widerstand an der letzten freien Net-Out-Anschluss anzuschliessen.

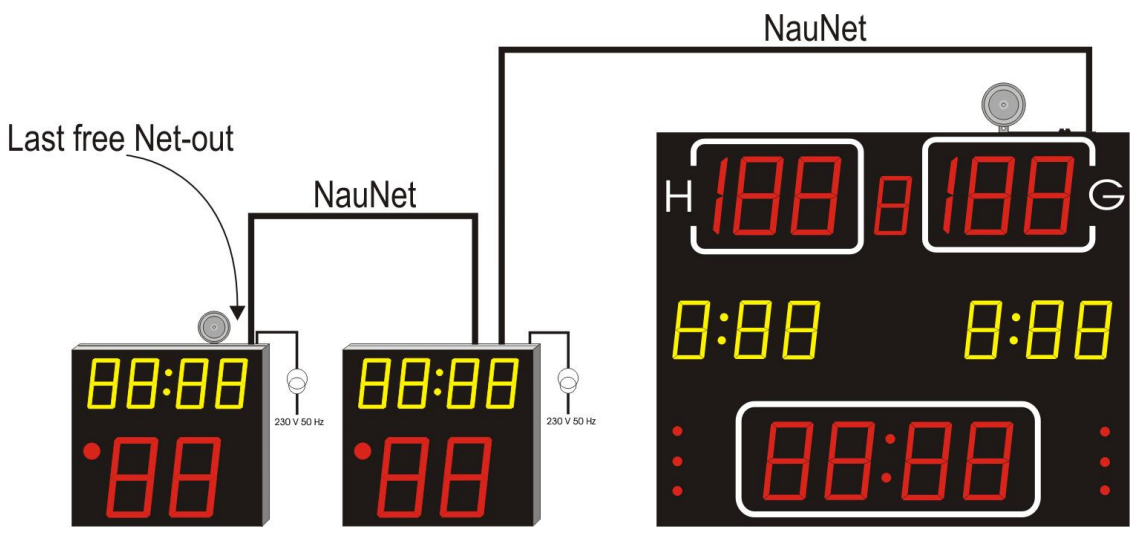

#### **15.3.1 Widerstand wechseln**

- 1) 230 V-Kabel abhängen.
- 2) Widerstand an altem Anschluss entfernen.
- 3) Widerstand an der letzten Anzeigetafel bei Net-Out anschliessen.
- 4) 230 V Anschluss wieder herstellen.

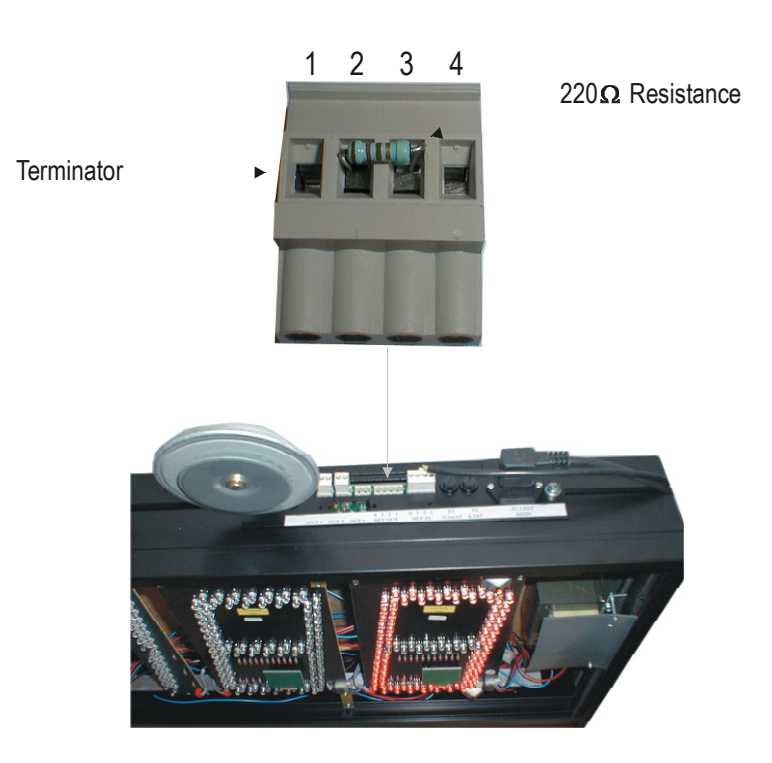

## Sport-Anzeigetafel | ALGE | Bedienungsanleitung

## **16. Beilagen**

#### **mit Kabel**

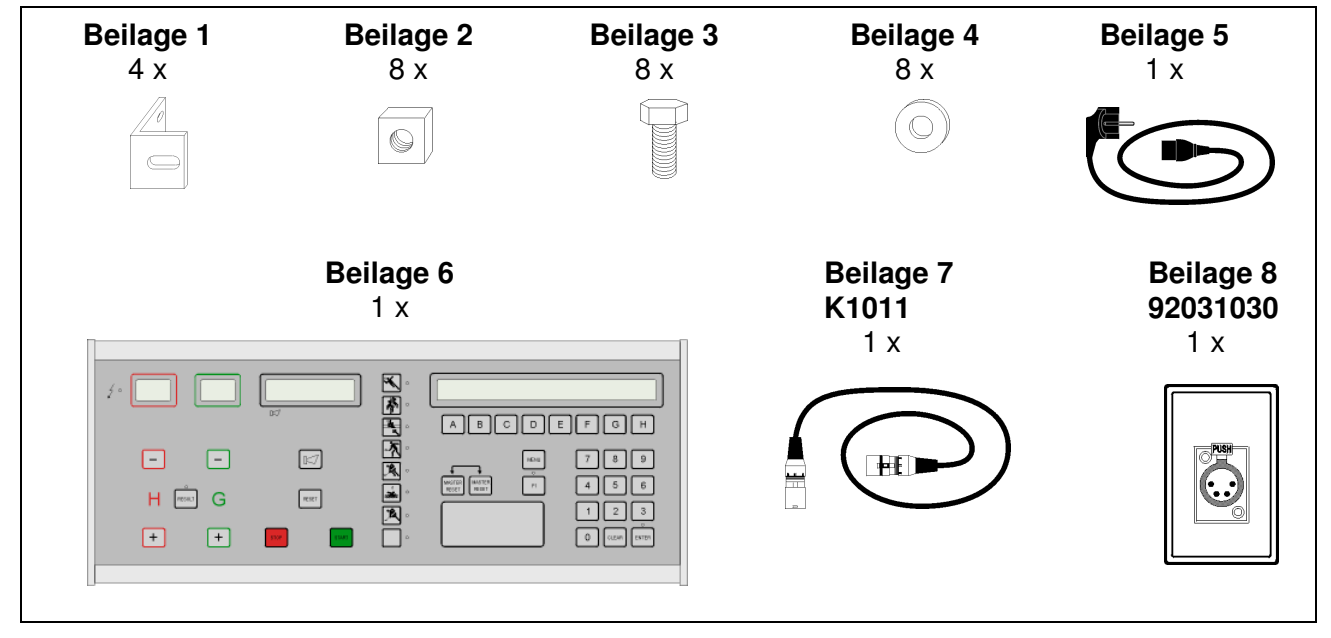

#### **mit Funk**

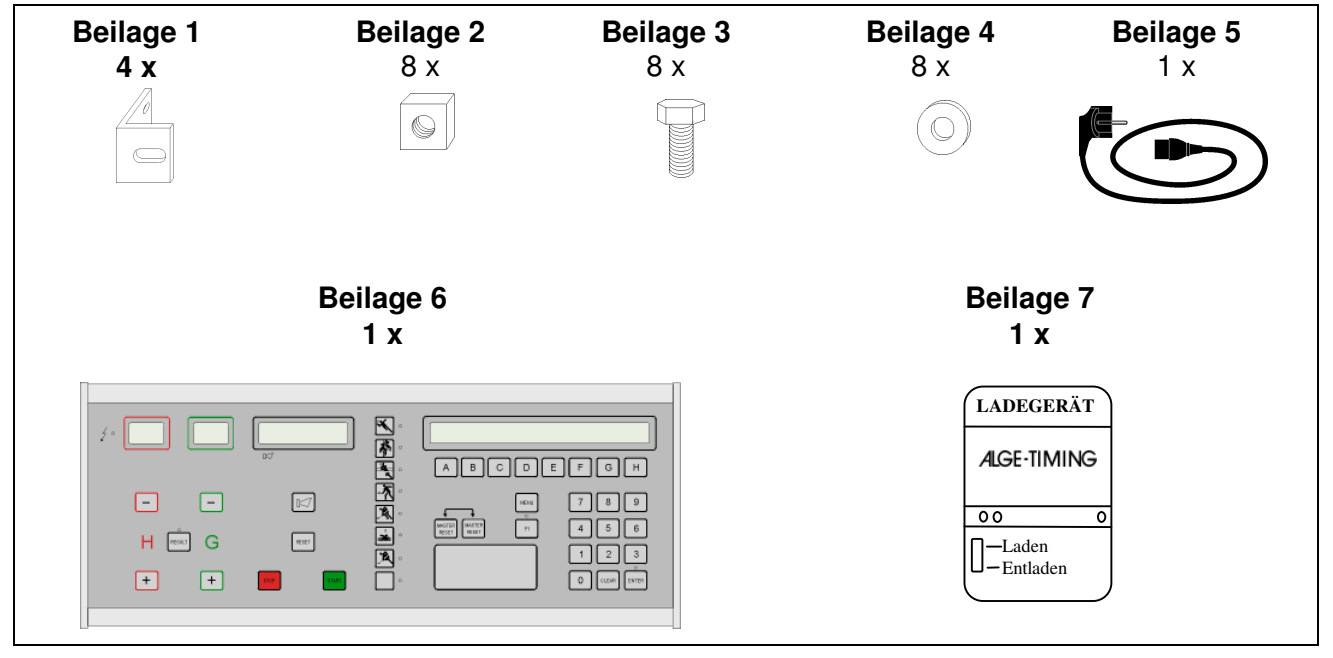

## ALGE-TMING

Peter Bär Hochwangstrasse 13 CH–7304 Maienfeld Tel. 081 330 19 60 Fax 081 330 19 65 E-Mail: info@alge.ch www.alge.ch

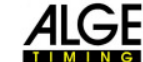